# **Descrição dos blocos SAM Labs**

## **Botão**

### **Como funciona**

O botão de pressão NA - normalmente aberto - é um interruptor simples (on/off). Pressione para ativar os componentes conectados.

### **Exemplo de conexão**

Conecte o botão de pressão a um toggle e a um LED RGB para ligar e desligar a luz, enquanto pressiona o botão. Adicione um alternador para transformá-lo num interruptor de luz que permanece ligado ou desligado.

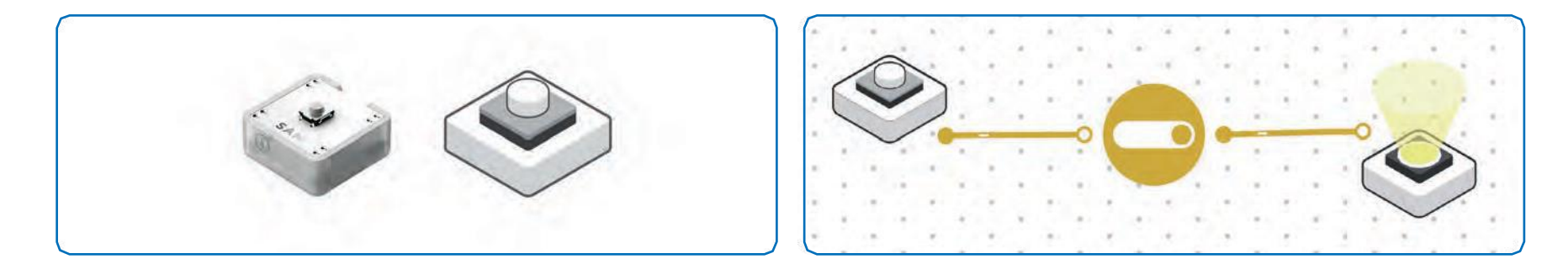

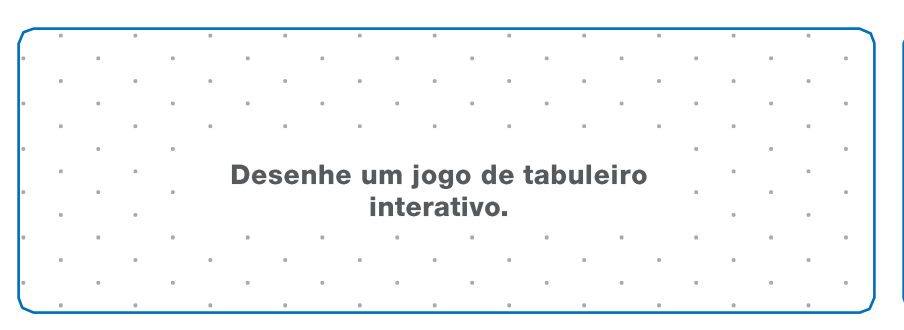

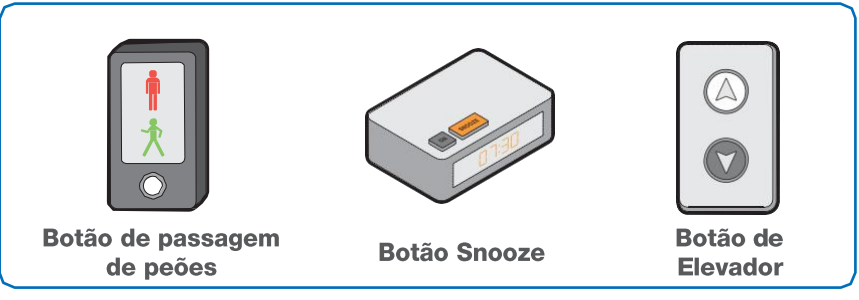

## **Sinal Sonoro**

### **Como funciona**

O buzzer é um componente eletrónico que é composto por duas camadas de metal e uma terceira camada interna de cristal piezoelétrico. Este componente recebe um sinal elétrico e converte-o para uma frequência sonora.

### **Exemplo de conexão**

Conecte o botão de pressão ao buzzer para tocar um sinal sonoro.

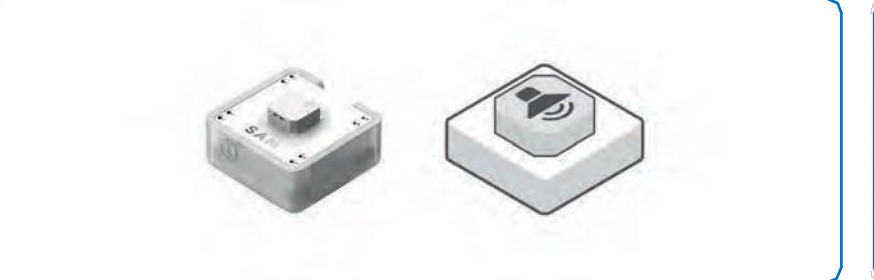

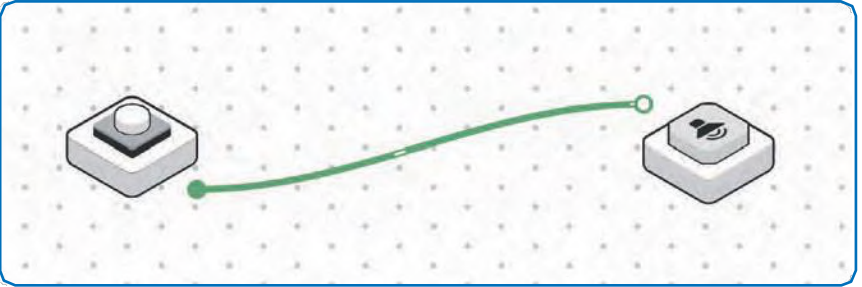

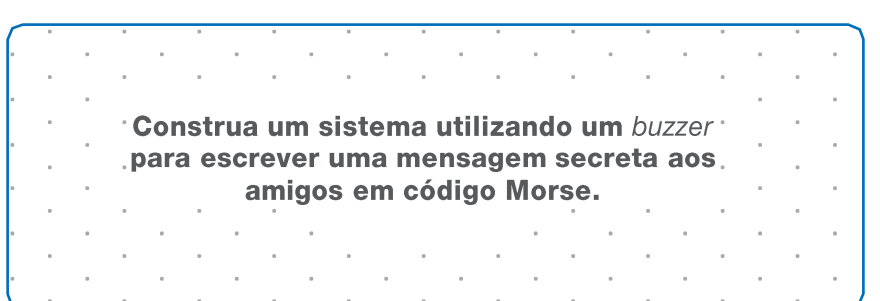

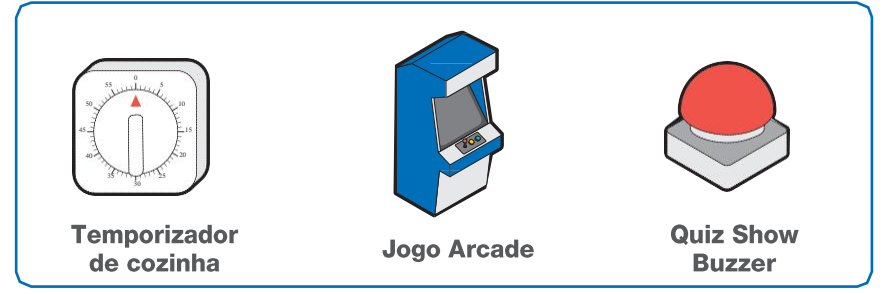

## **Motor de Corrente Continua**

### **Como funciona**

Este motor de CC (corrente contínua) converte energia elétrica em energia mecânica ao gerar um campo magnético em torno do rotor, e faz girar o eixo da máquina.

### **Exemplo de conexão**

Conecte o sensor de luz ao motor elétrico para controlar a velocidade do motor com base na quantidade de luz que o sensor recebe.

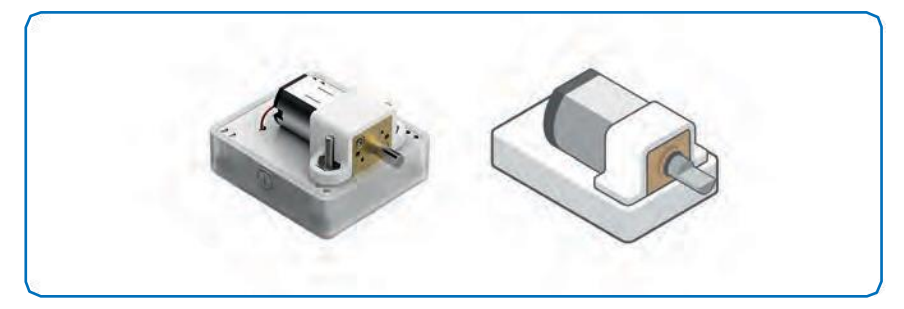

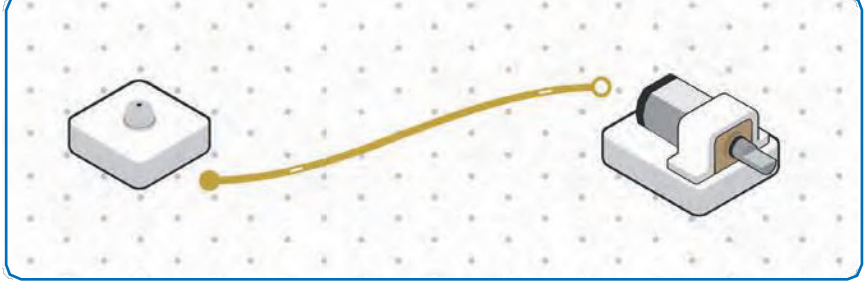

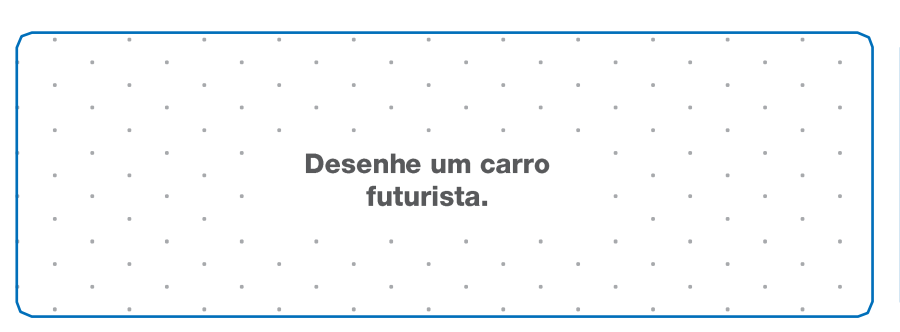

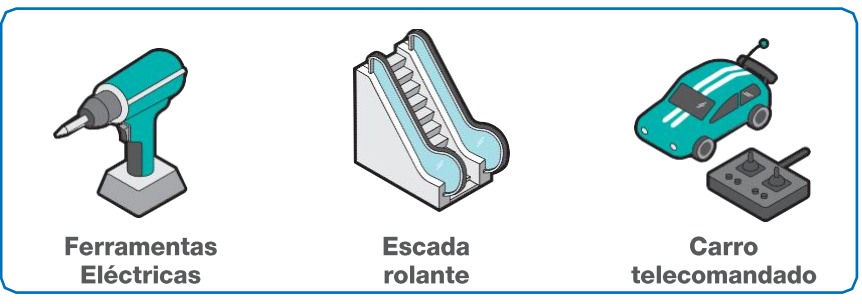

## **Sensor de Temperatura**

### **Como funciona**

O sensor de temperatura termístor PTC (positive temperature coeficiente) é um semicondutor que pode ter a variação de resistência de forma diretamente proporcional, onde a resistência elétrica irá elevar-se à medida que se eleva a temperatura.

### **Exemplo de conexão**

Conecte o sensor de temperatura ao bloco Log Findings para rastrear a temperatura na sala de aula.

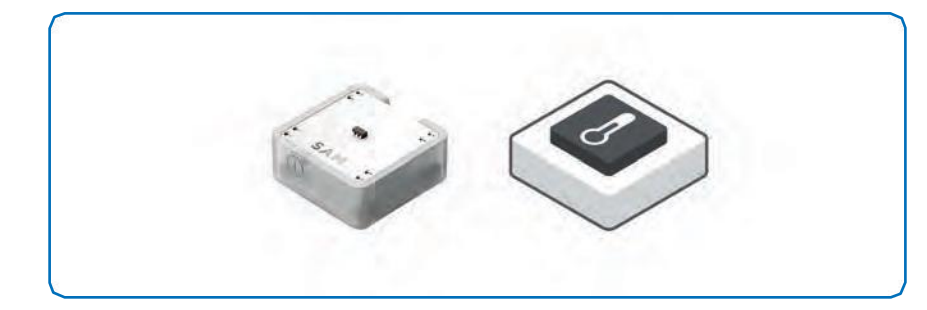

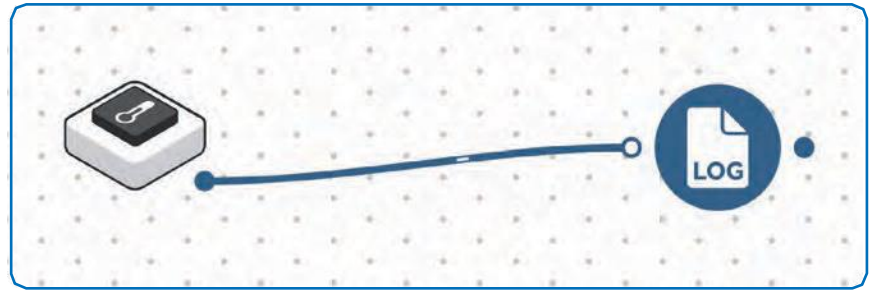

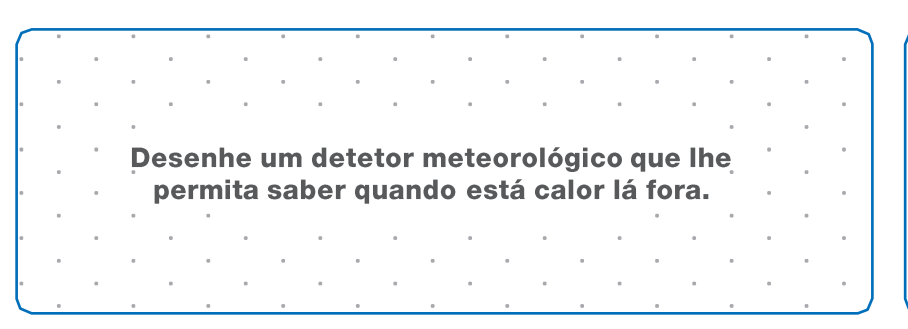

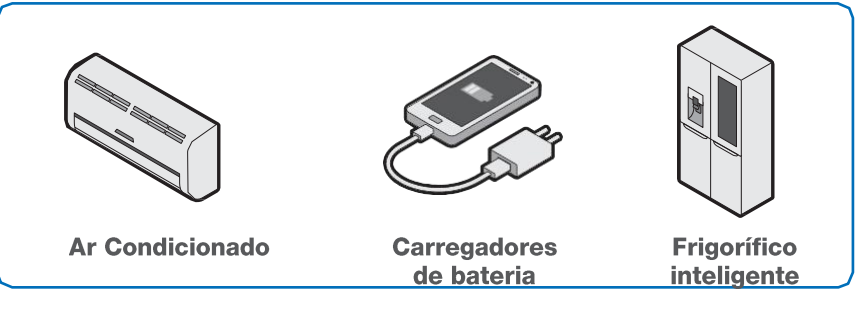

## **Sensor de Luz**

### **Como funciona**

O sensor de luz deteta o brilho do ambiente, enviando um valor entre 0 e 100. Um valor baixo indica escuridão e um valor alto indica que há muita luz.

### **Exemplo de conexão**

Conecte o sensor de luz ao LED RGB para alterar o brilho do LED RGB dependendo da quantidade de luz que o sensor de luz recebe.

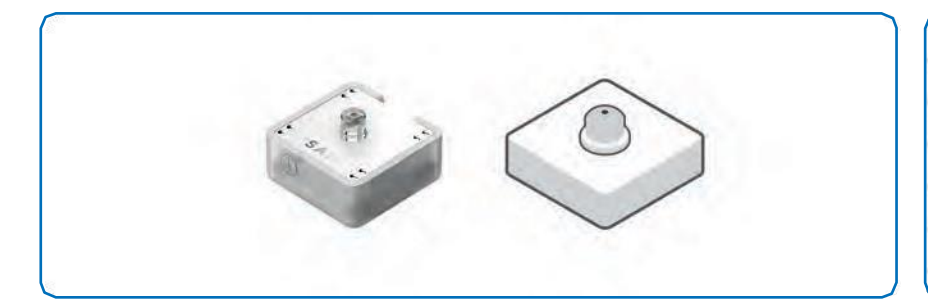

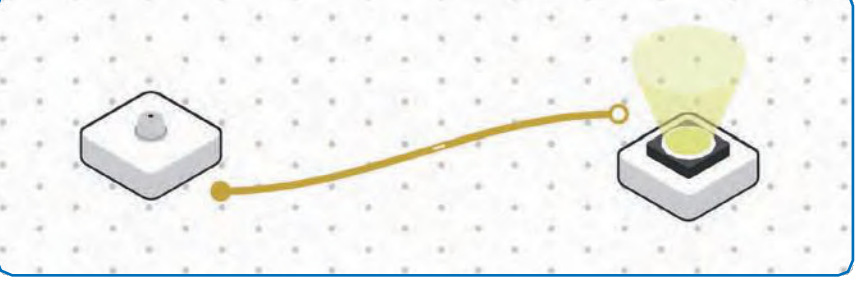

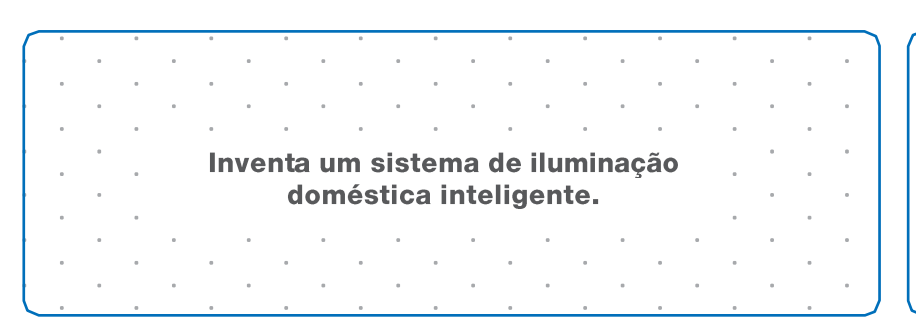

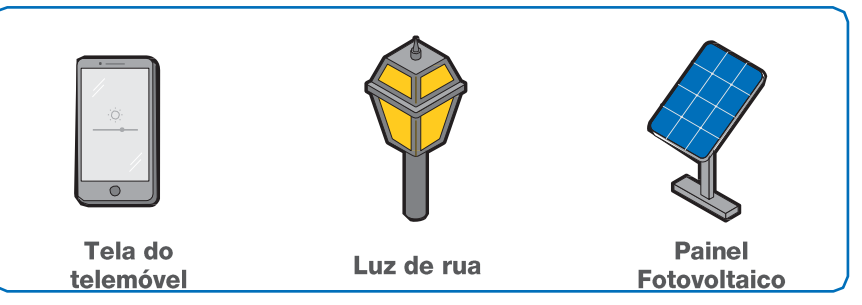

## **Sensor de Força Resistivo (FSR)**

### **Como funciona**

Este é um sensor de força do tipo resistivo, com uma área de deteção em forma de circulo com 4mm de diâmetro. Este sensor varia a resistência de acordo com a pressão exercida na área de deteção.

### **Exemplo de conexão**

Ligue o FSR ao leitor de som para controlar o som através da força exercida na área de deteção.

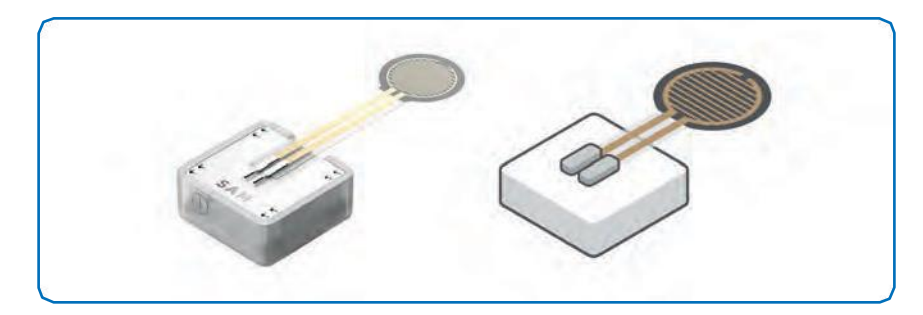

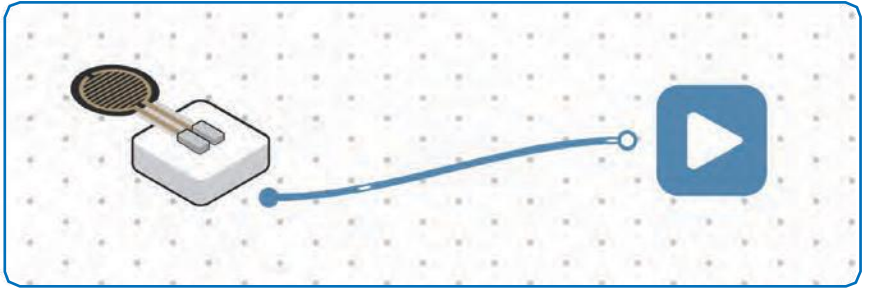

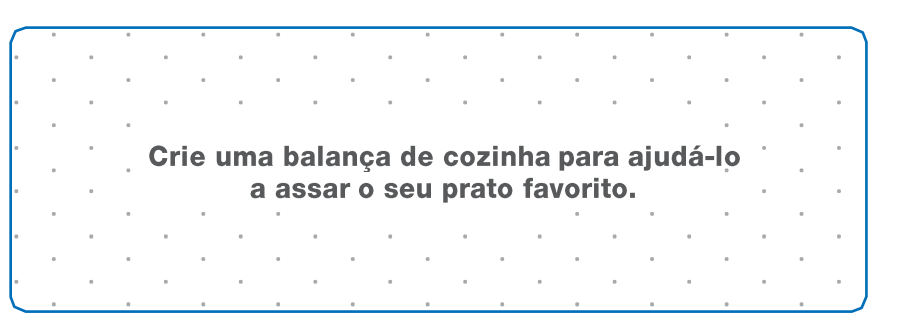

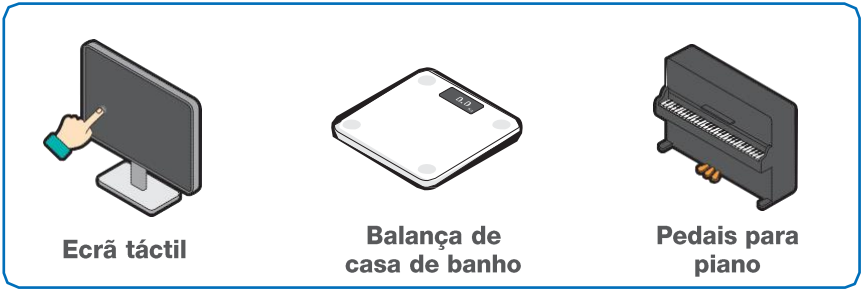

## **Sensores de Proximidade**

### **Como funciona**

O sensor de proximidade deteta a presença de um objeto enviando um valor baixo para um objeto distante ou um valor alto para um objeto próximo.

### **Exemplo de conexão**

Ligue o sensor de proximidade ao LED RGB para alterar a luminosidade da luz em função da proximidade.

Crie um circuito para um carro que se conduz sozinho e evita obstáculos.

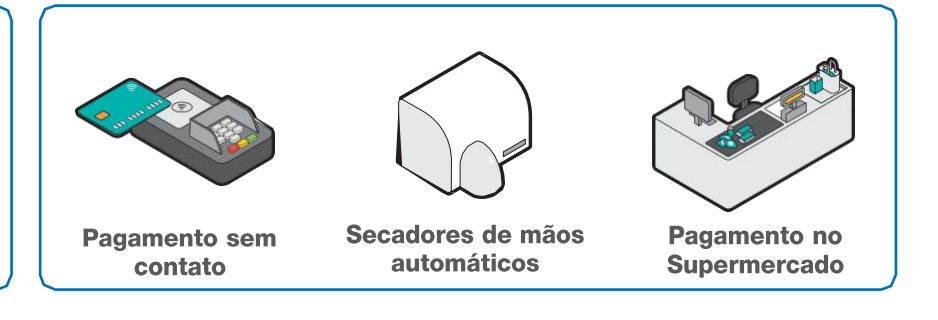

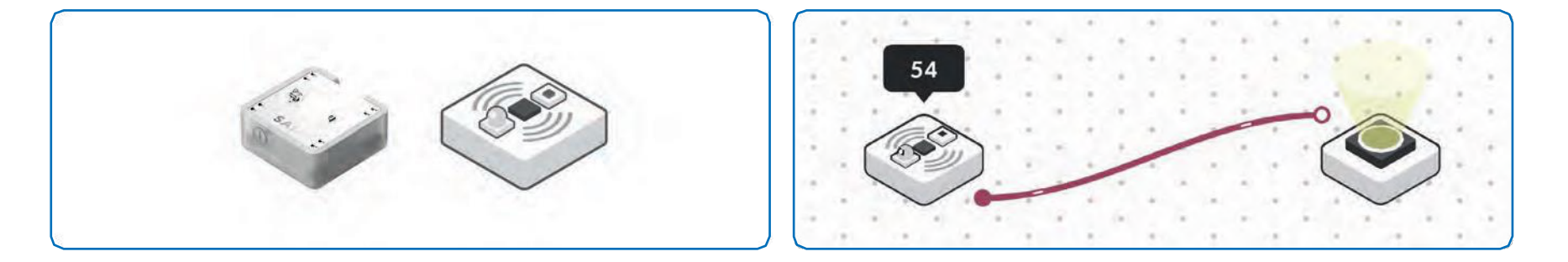

## **LED RGB**

### **Como funciona**

O LED RGB é uma luz que pode ser atribuída a uma cor a partir de combinações de valores Vermelho, Verde e Azul. O brilho pode ser ajustado com uma entrada numérica onde um valor baixo envia uma luz mais fraca do que um valor alto.

### **Exemplo de conexão**

Conecte o sensor de luz ao LED RGB para controlar o nível de brilho com base na quantidade de luz que o sensor recebe.

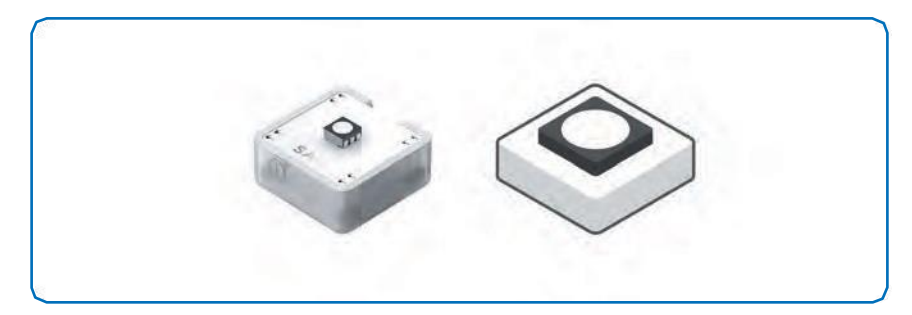

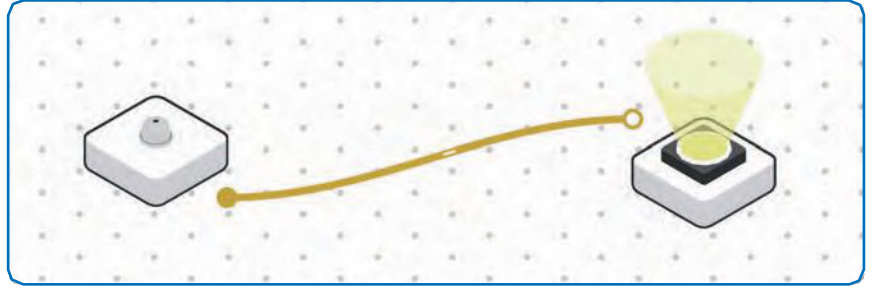

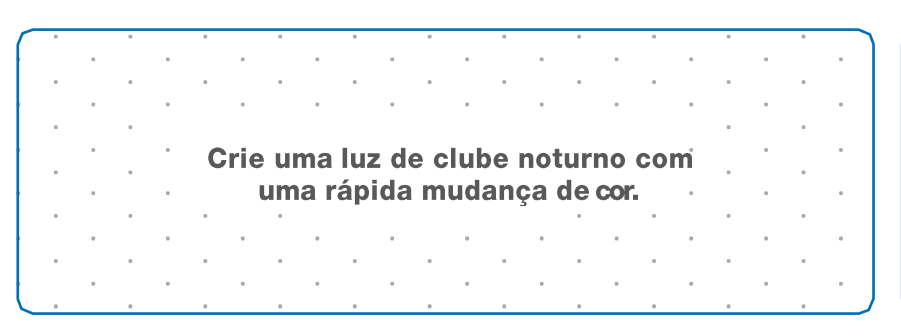

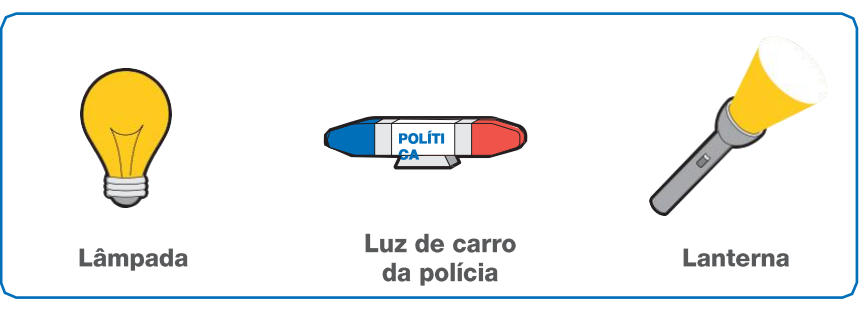

## **Servo Motor**

### **Como funciona**

O servo motor é uma máquina eletromecânica, que verifica a posição atual para controlar o seu movimento deslocando-se para a posição desejada, com velocidade monitorizada.

### **Exemplo de conexão**

Conecte o sensor de luz ao servo motor para variar a posição do braço do motor de acordo com a quantidade de luz na sala.

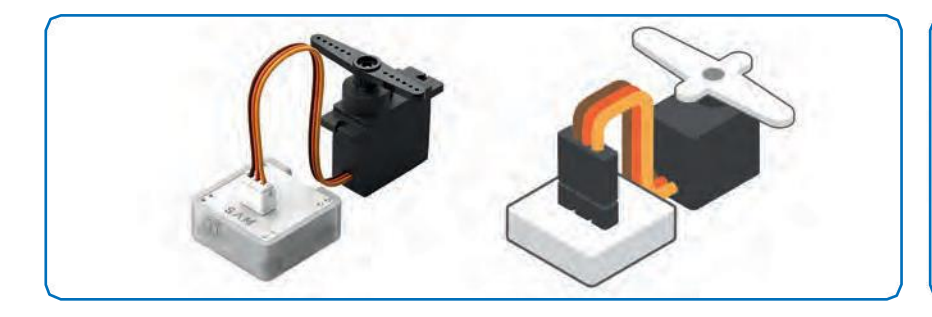

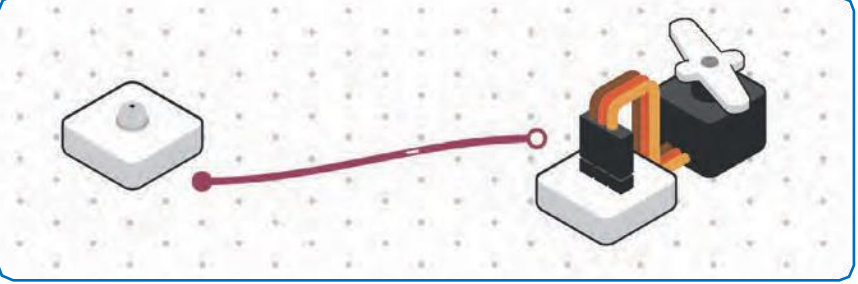

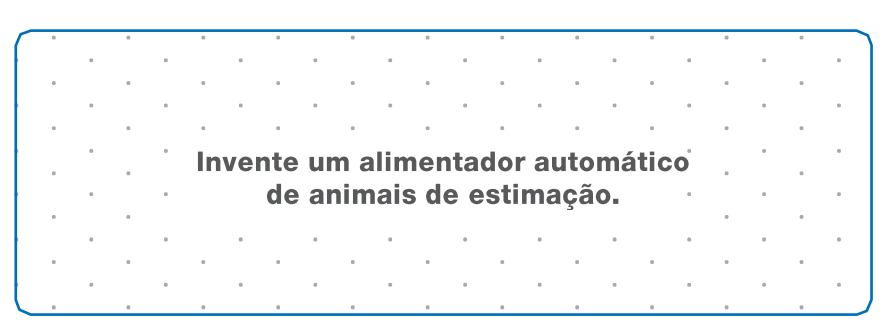

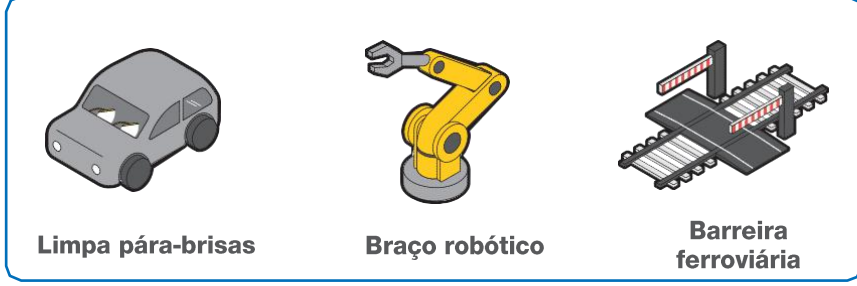

## **Potenciómetro deslizante**

### **Como funciona**

O Potenciómetro deslizante tem um cursor que desliza para cima e para baixo, representando valores entre 0 e 1000, dependendo da posição da alça.

### **Exemplo de conexão**

Conecte o potenciómetro deslizante ao LED RGB para controlar o brilho da luz.

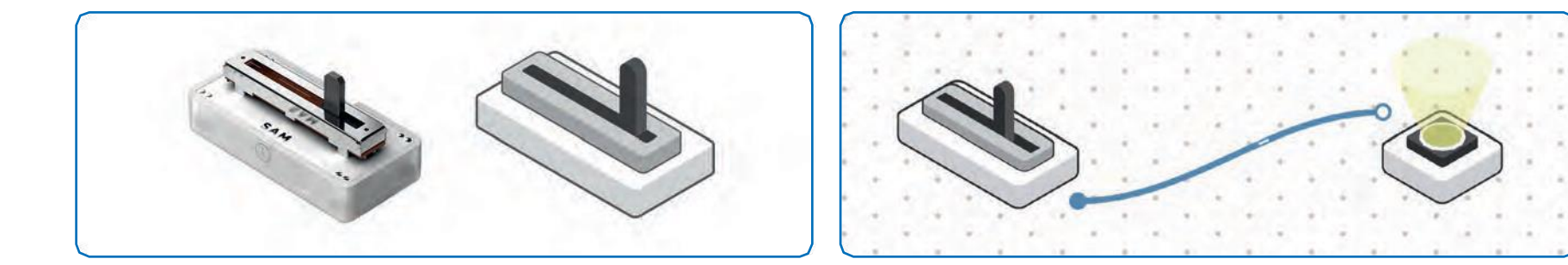

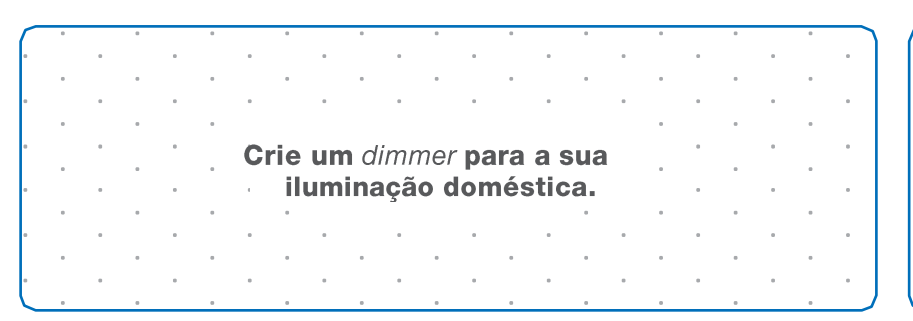

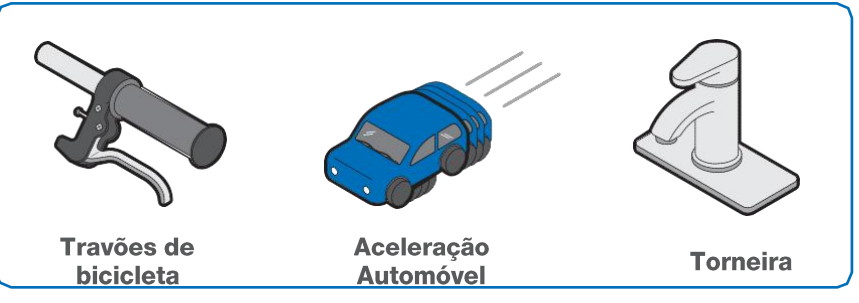

## **Sensor de inclinação**

### **Como funciona**

O sensor de inclinação mede sem contacto o ângulo de inclinação em relação à gravidade da terra enviando um sinal verdadeiro ou falso consoante a sua posição atual.

### **Exemplo de conexão**

Conecte o sensor de inclinação ao motor CC para iniciar e parar o motor.

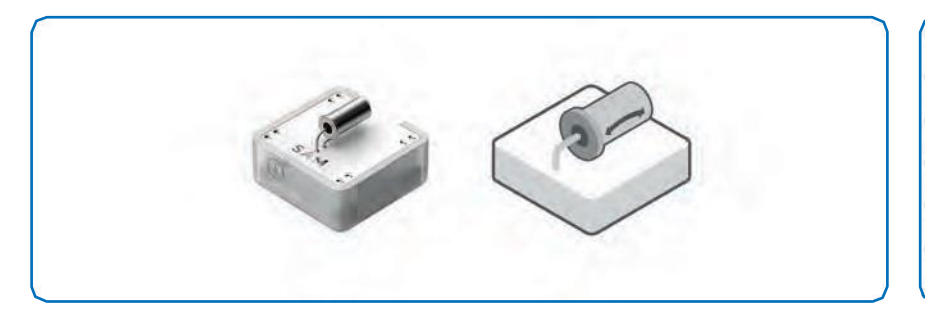

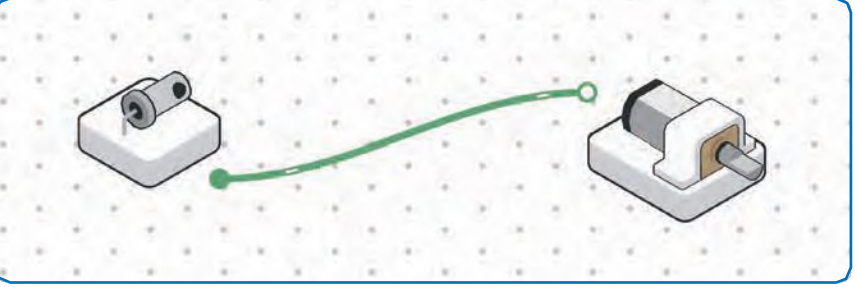

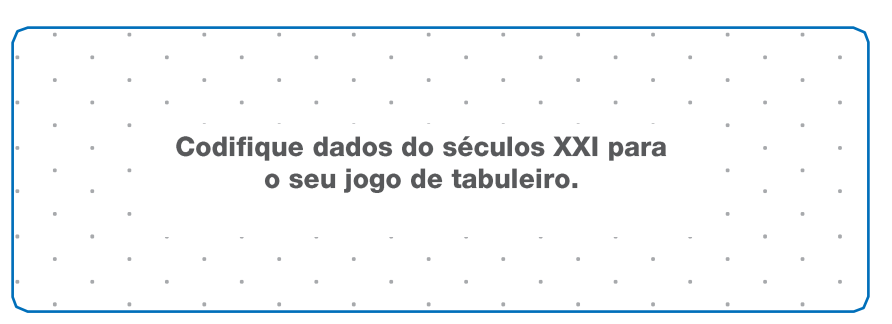

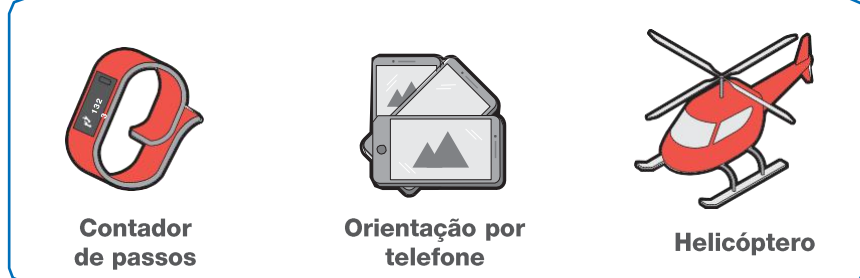

## **Motor de Vibração**

### **Como funciona**

O Motor de Vibração cria diferentes níveis de vibração consoante o valor de entrada.

### **Exemplo de conexão**

Ligue o cursor ao motor de vibração para variar o nível de vibração.

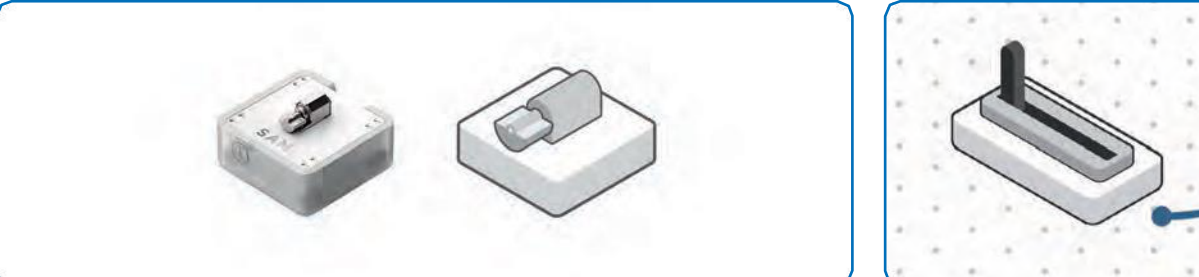

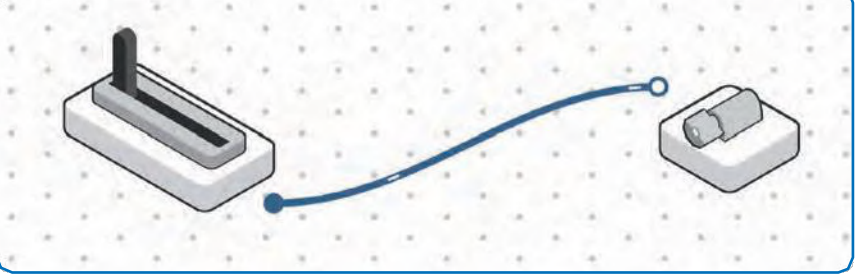

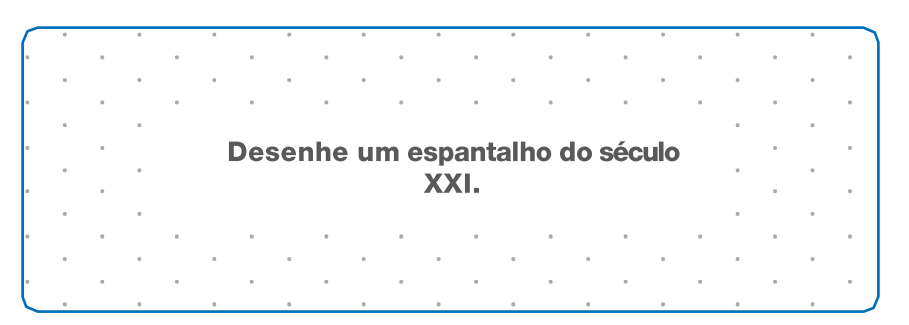

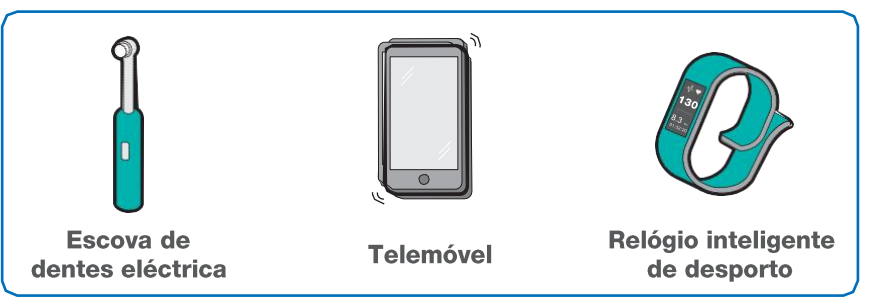

## **Câmera**

### **Como funciona**

A câmara permite-lhe tirar fotografias. Quando recebe um sinal, tira uma imagem utilizando a câmara predefinida do dispositivo, guardando-a no mesmo.

### **Exemplo de conexão**

Conecte o botão à câmara para tirar fotografias à sua turma.

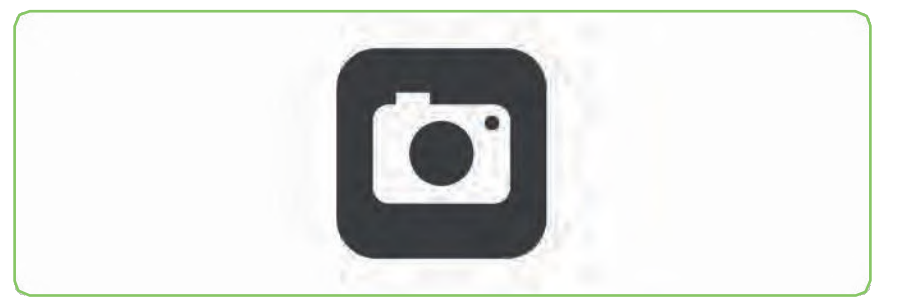

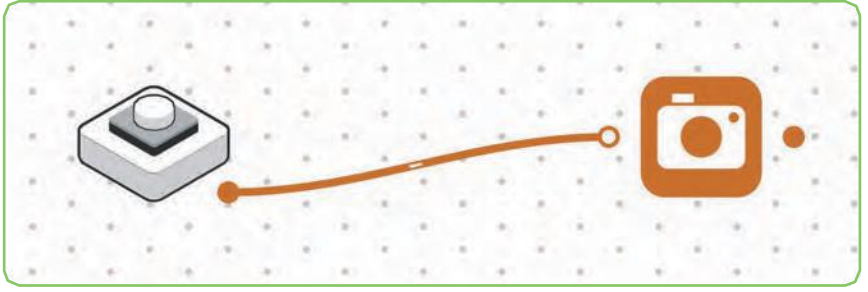

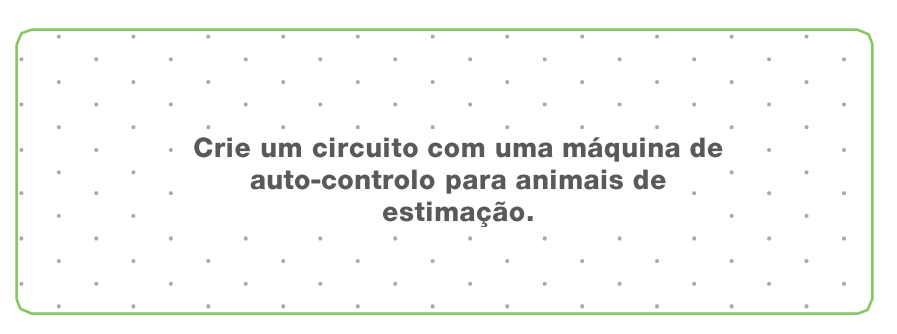

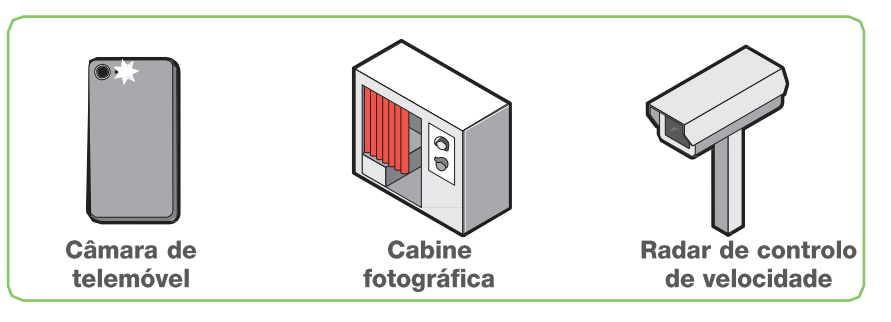

## **Controlador de carro**

### **Como funciona**

O bloco controlador de carro permite-lhe controlar um carro utilizando o acelerómetro incorporado no seu tablet.

### **Exemplo de conexão**

Conecte o controlador do carro a dois motores CC para controlar um carro em movimento.

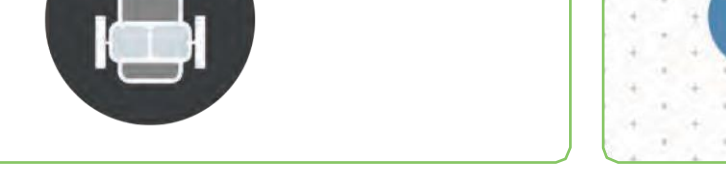

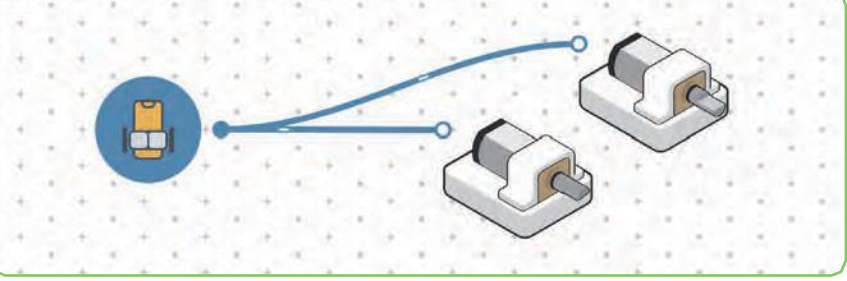

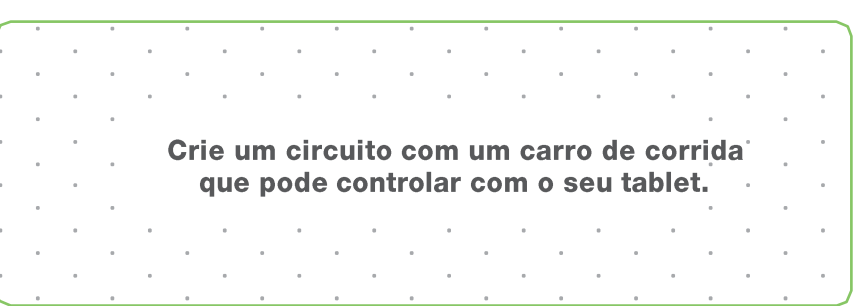

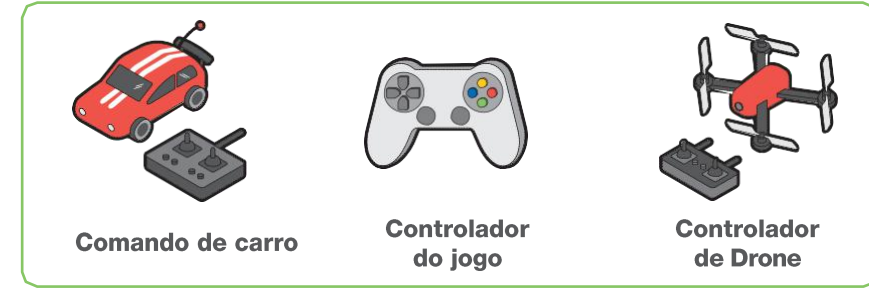

## **Cor**

### **Como funciona**

O bloco de cor permite que escolha e altere a cor do LED RGB. Quando recebe um sinal, a cor do LED RGB muda para a cor selecionada.

### **Exemplo de conexão**

Conecte um botão de pressão a um bloco de Cor e a um Botão Reverso. Conecte em paralelo um bloco de cor diferente. Ligue ambos os blocos de cor a um LED RGB e selecione a cor desejada.

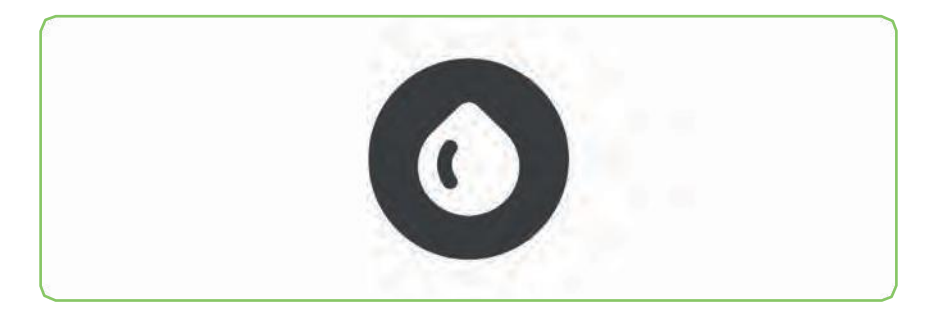

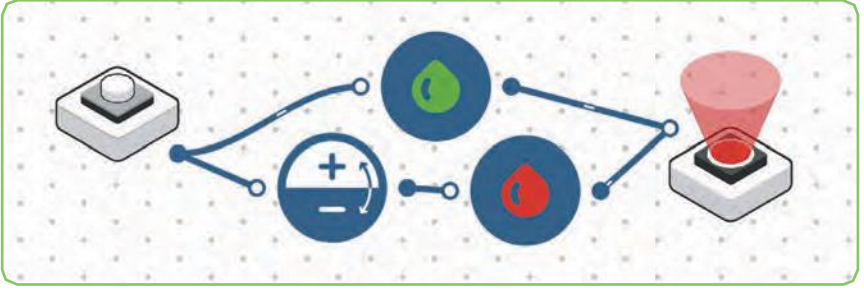

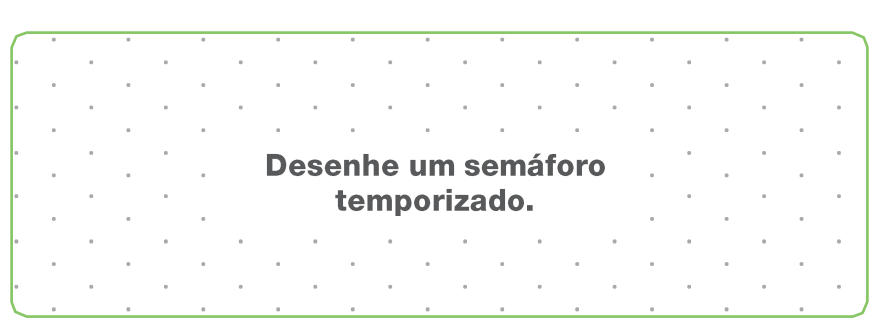

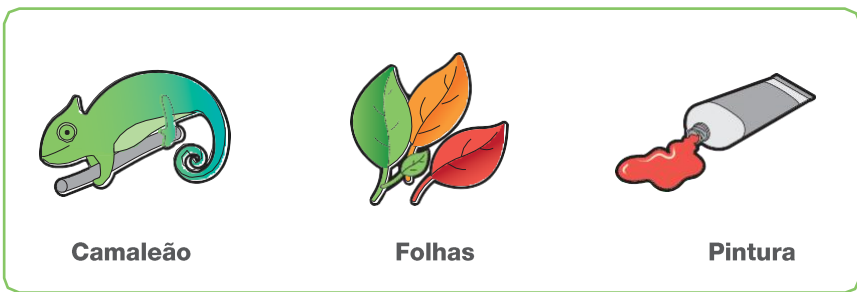

## **Comparar**

### **Como funciona**

O bloco de comparação permite comparar os valores de entrada com um número predefinido.

### **Exemplo de conexão**

Ligue um sensor de luz a um bloco de comparação, e o bloco de comparação ao LED RGB. A luz acende e apaga de acordo com a comparação que você definiu.

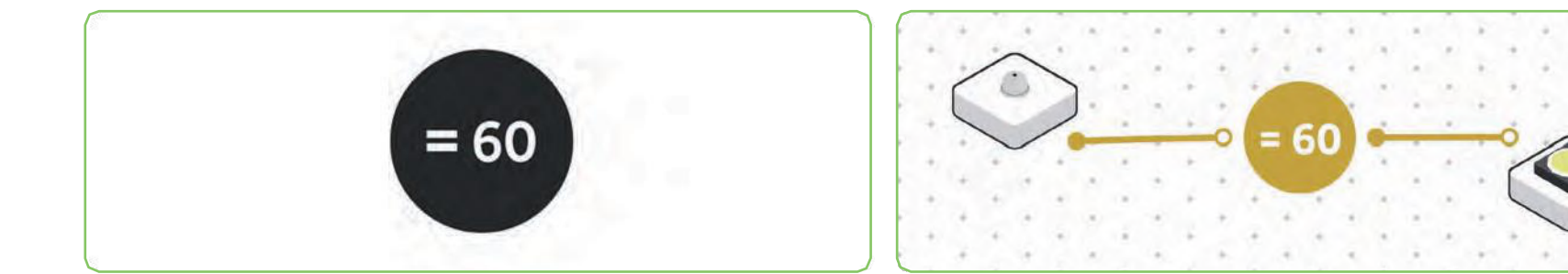

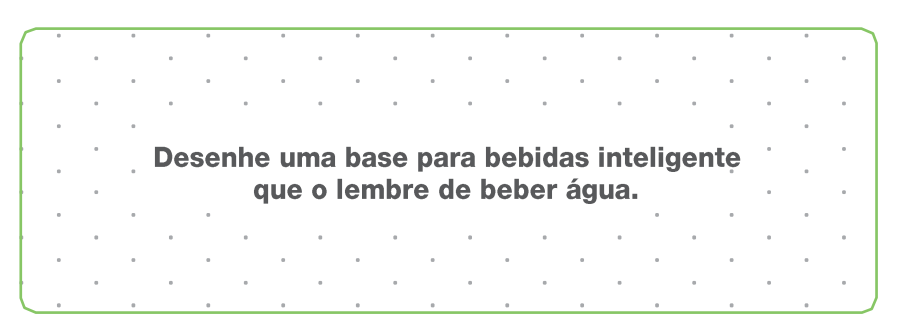

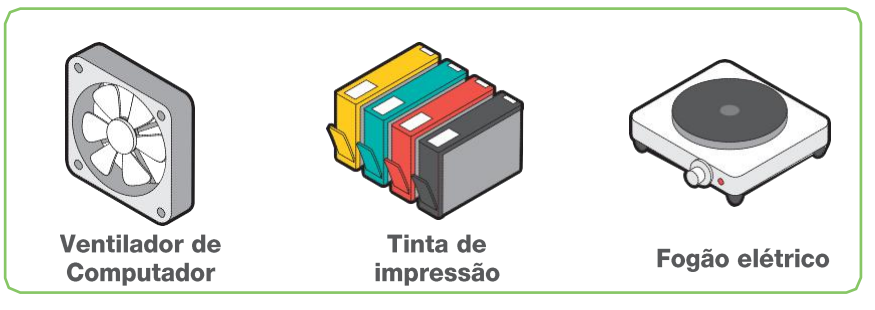

## **Contador digital**

### **Como funciona**

O bloco do contador digital conta os números cada vez que é ativado.

### **Exemplo de conexão**

Conecte um botão a um contador digital, o contador ao bloco comparador (≥5) e o bloco Comparador ao LED RGB. Pressione o botão de pressão 5 vezes e a luz acenderá.

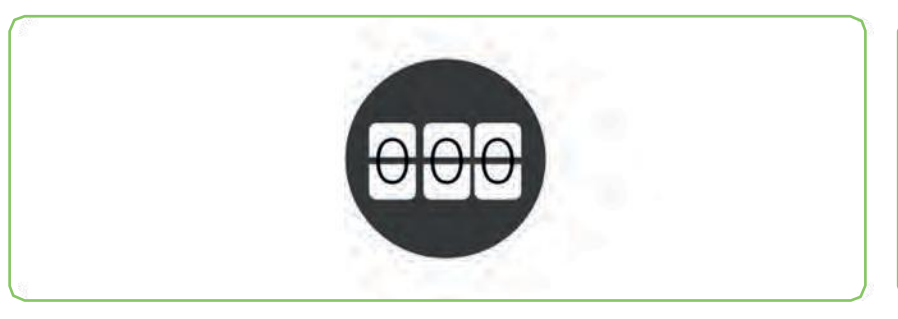

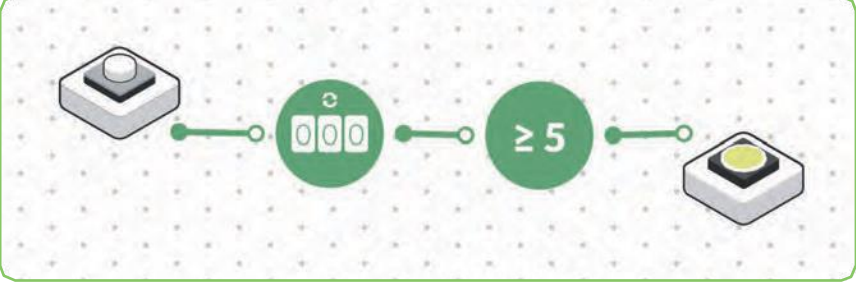

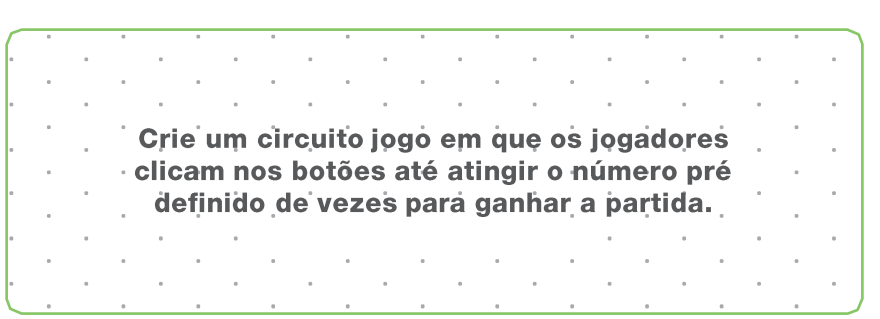

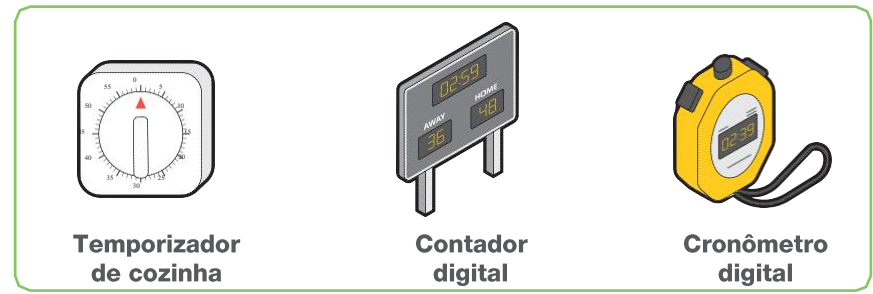

## **Ciclo de Brilho**

### **Como funciona**

O bloco Cycle Brightness gira entre os níveis de brilho. Cada vez que este bloco recebe um sinal. O ciclo oscilará entre 3 percentagens: 0%, 50% e 100%.

### **Exemplo de conexão**

Conecte o bloco brilho de ciclo entre o sensor de luz e esta a um LED RGB. Varie a quantidade de luz que o sensor de luz recebe e varia a intensidade do brilho no LED RGB.

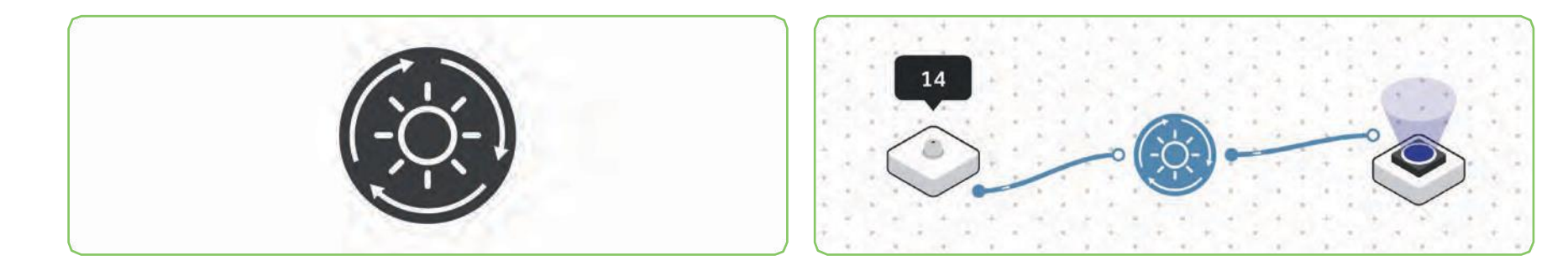

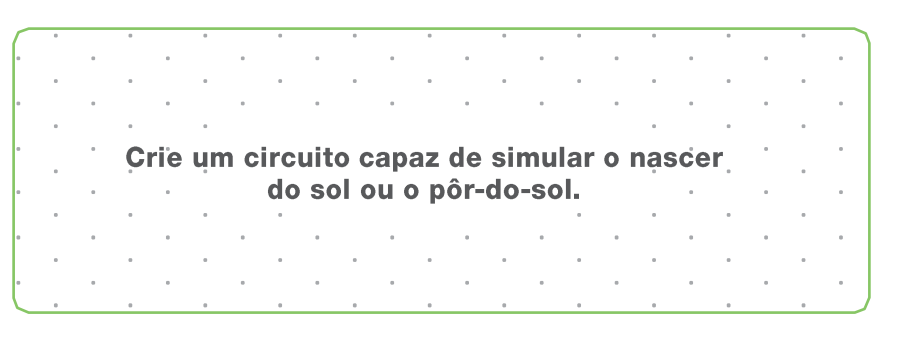

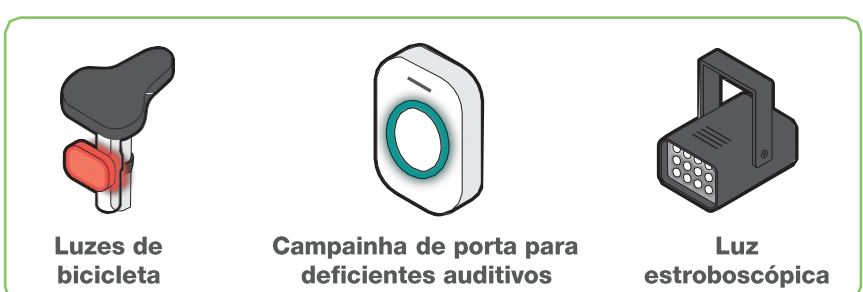

## **Cores do ciclo**

### **Como funciona**

O bloco ciclo de cor muda entre vermelho, verde e azul cada vez que é ativado.

### **Exemplo de conexão**

Conecte o bloco ciclo de cor entre um sensor de luz e um LED RGB. Varie a quantidade de luz que o sensor de luz recebe para ver a mudança de cor no LED RGB.

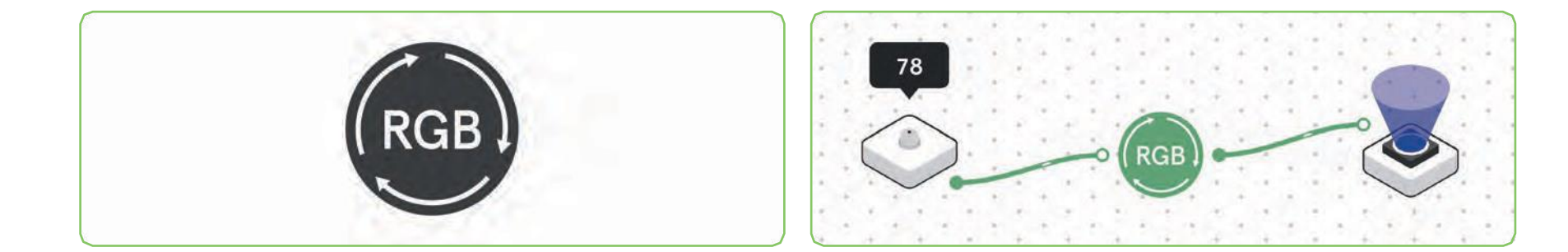

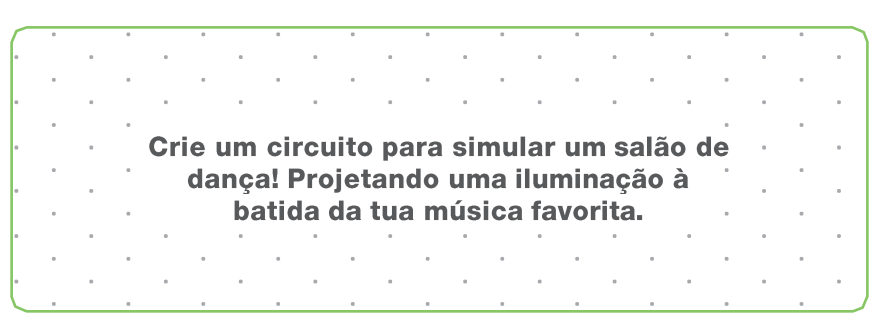

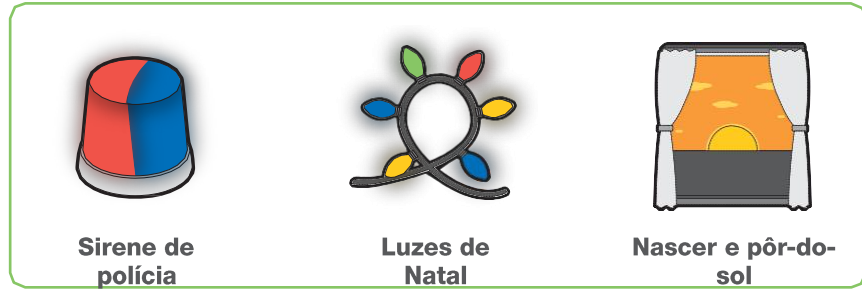

## **Frequência de ciclo**

### **Como funciona**

O bloco de frequência de ciclo alterna entre os níveis de frequência (tom). Cada vez que este bloco recebe um sinal, o mesmo alterna entre 3 níveis sonoros predefinidos.

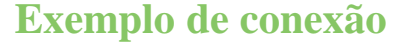

Conecte um bloco de frequência entre um bloco de teclas e um sinal sonoro. Prima a tecla atribuída ao bloco de teclas e observe a alteração da frequência do sinal sonoro para cada toque de tecla.

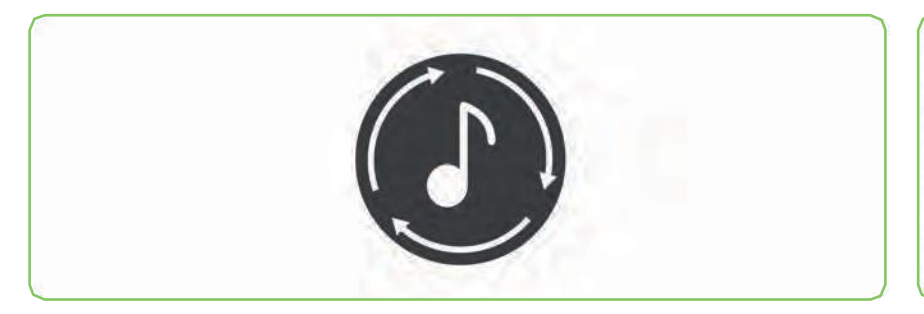

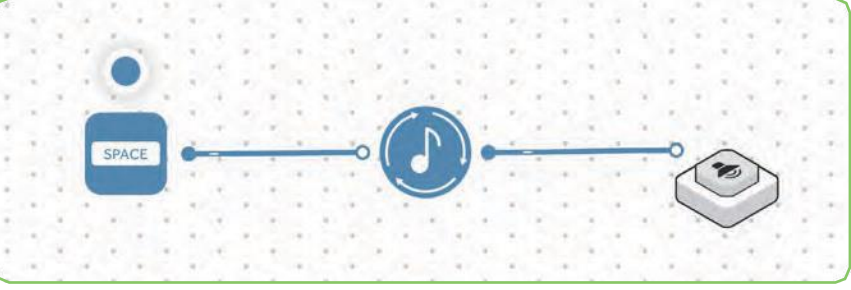

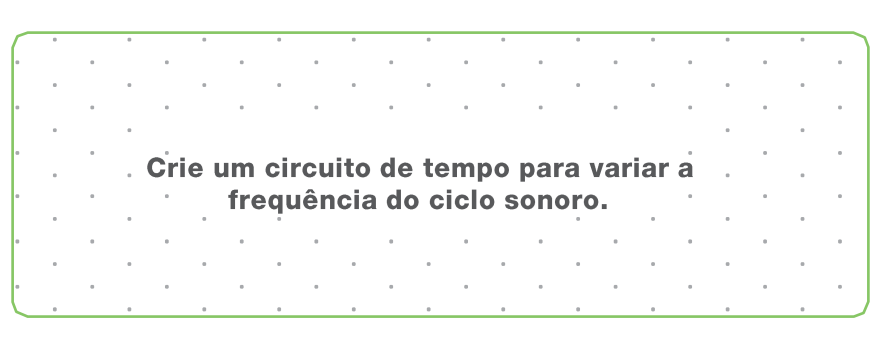

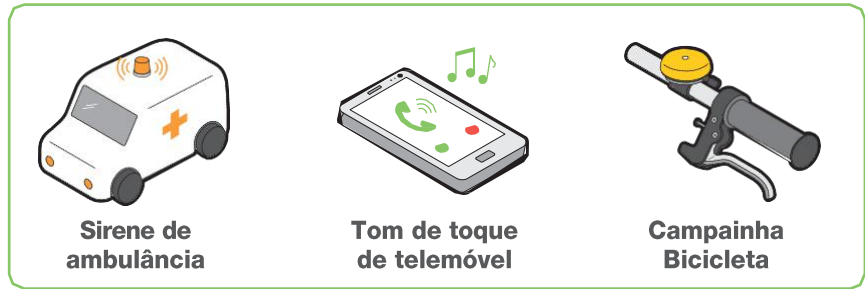

## **Volume do ciclo**

### **Como funciona**

O bloco ciclo de volume varia entre 15%, 45% e 70% de volume, cada vez que é activado.

### **Exemplo de conexão**

Conecte um bloco de ciclo de volume entre um bloco de teclas e um bloco de sinal sonoro. Prima a tecla atribuída ao bloco de teclas e observe a alteração do volume do sinal sonoro para cada toque de tecla.

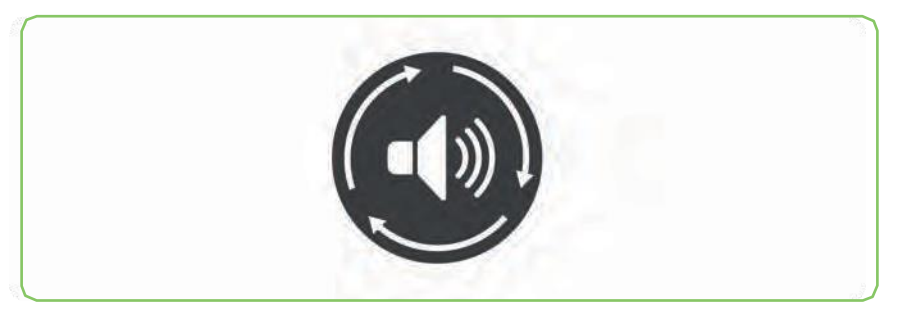

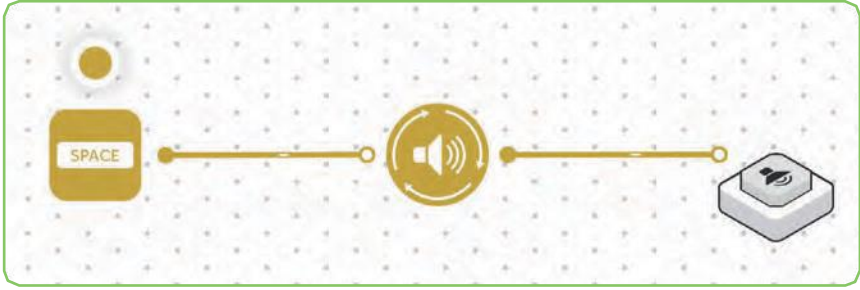

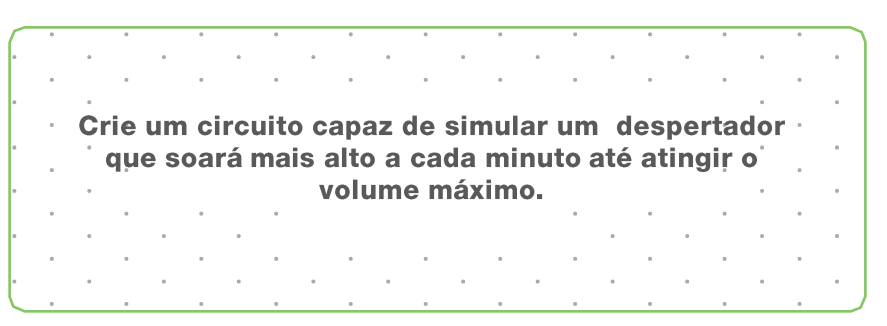

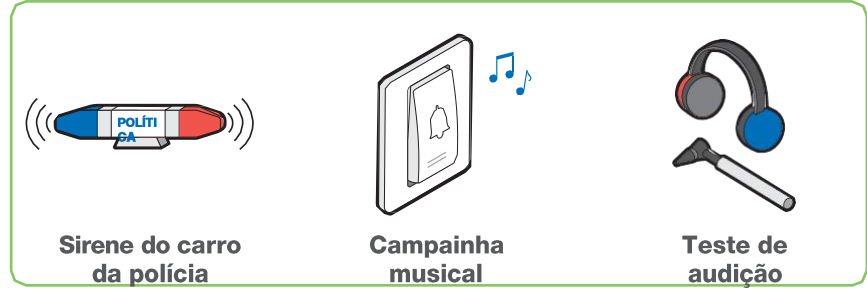

## **Atraso**

### **Como funciona**

Quando o bloco de atraso recebe um sinal, o mesmo aguarda o tempo pré-definido antes de executar a ação programada.

### **Exemplo de conexão**

Conecte um bloco de atraso entre um bloco de pressão e um bloco de sinal sonoro. Defina um tempo no ajuste de atraso para criar um delay que a ação seja executada e a campainha toque.

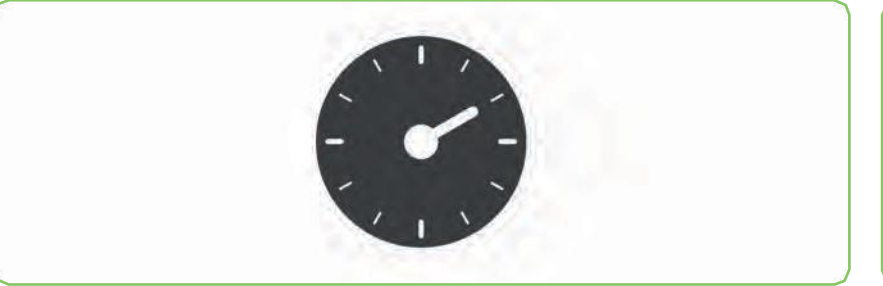

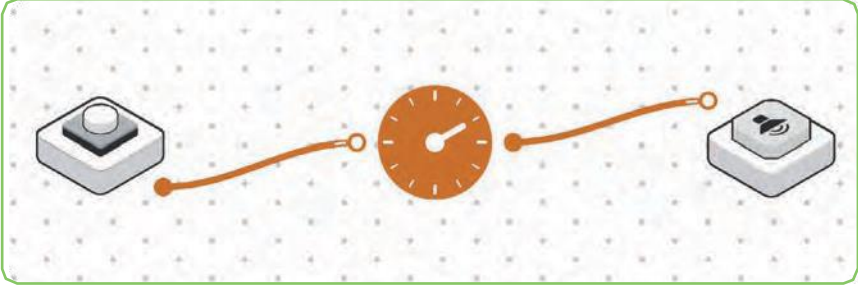

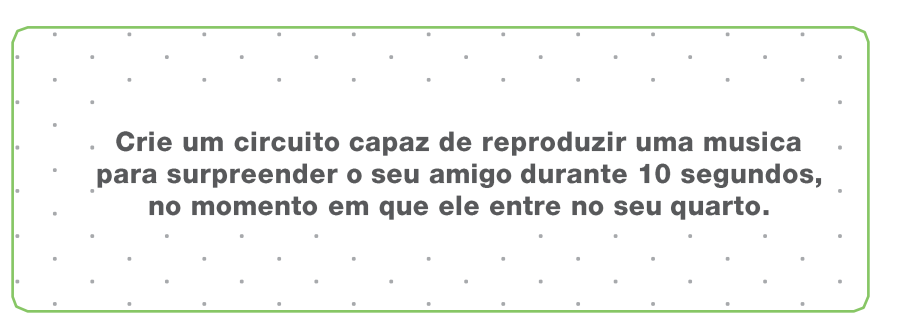

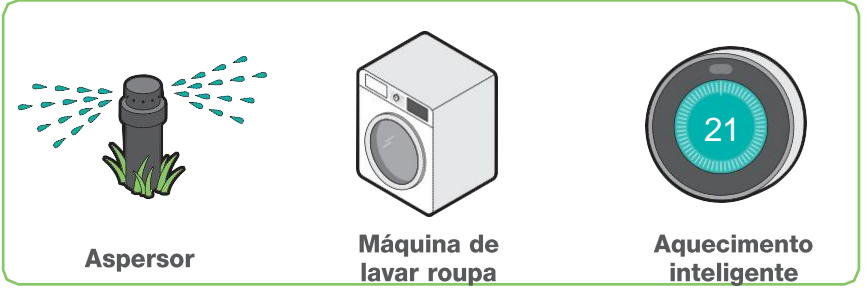

## **Morada**

### **Como funciona**

O bloco de direção é usado para controlar a direção de um motor CC. Uma entrada com sinal positivo indica que o motor deve girar numa direção e, uma entrada com sinal negativo indica a outra direção.

### **Exemplo de conexão**

Conecte um bloco de direção entre um bloco de teclas e um motor CC para controlar o sentido de rotação do mesmo.

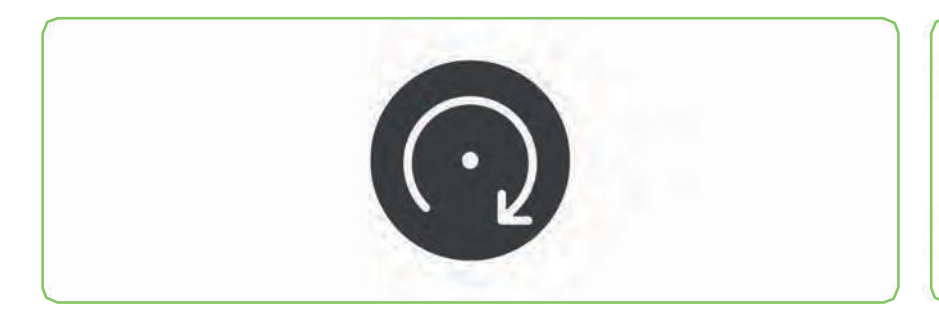

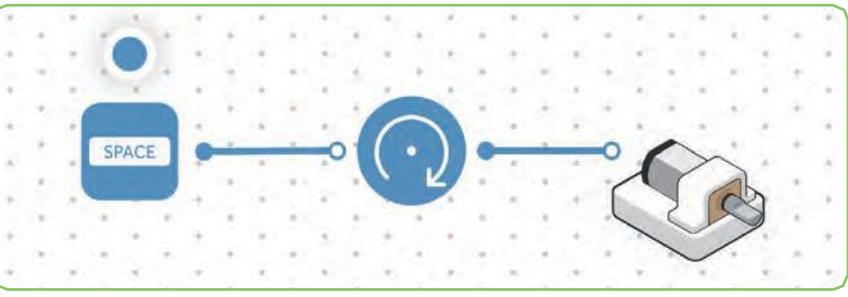

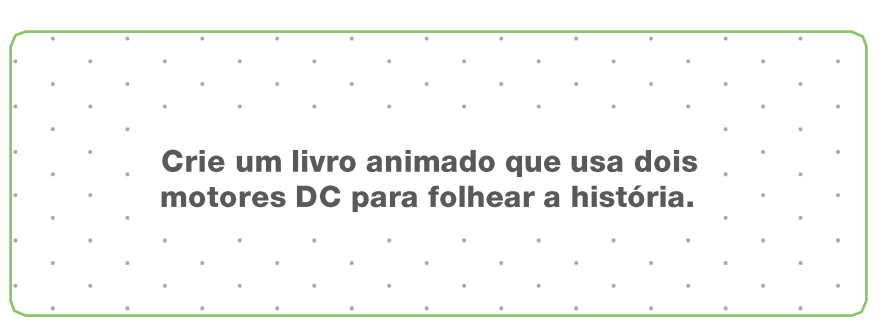

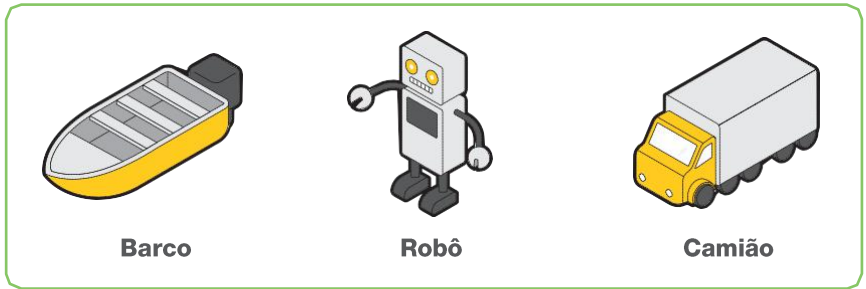

## **Filtro**

### **Como funciona**

O bloco de filtro só permite a passagem de determinados valores. Identifique um conjunto de dois números que definem os limites dos sinais recebidos.

### **Exemplo de conexão**

Conecte um bloco de filtro entre um sensor de luz e um motor CC. Quando o nível de luminosidade está dentro de um certo limite de brilho, o motor CC inicia o movimento do seu eixo giratório.

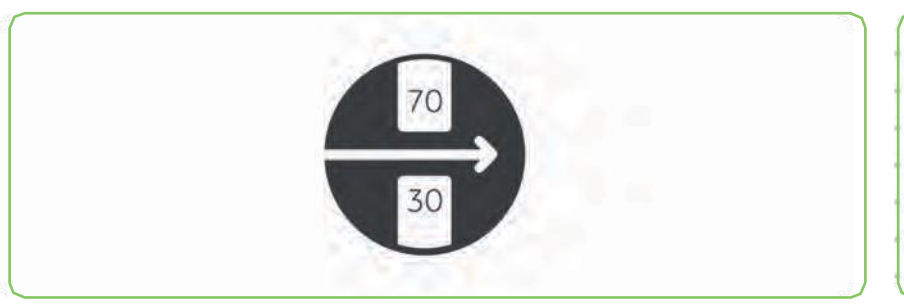

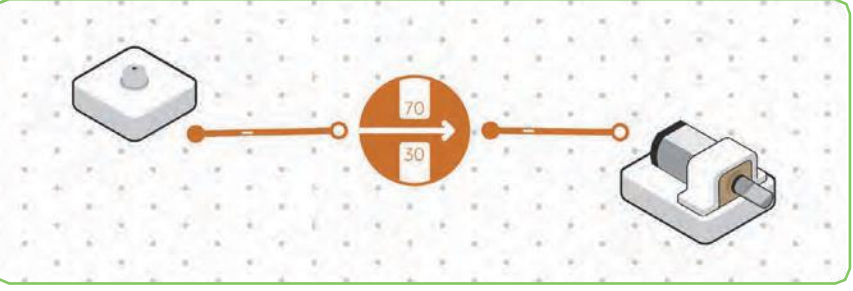

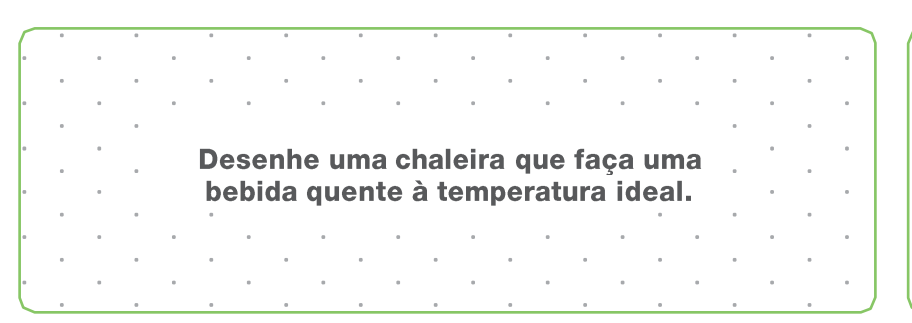

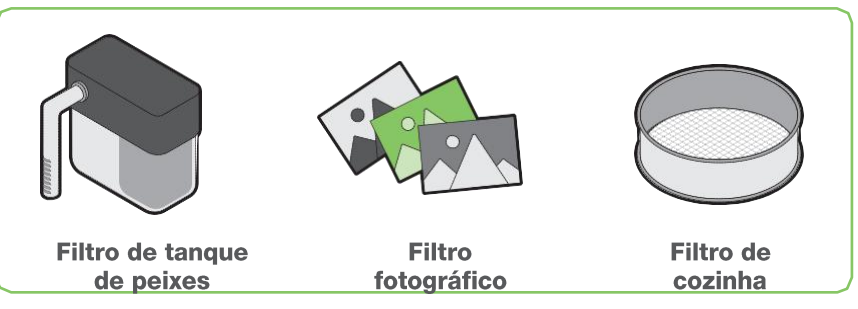

## **Pausa**

### **Como funciona**

O bloco de pausa é ativo de imediato durante um determinado tempo e depois entra em modo de espera pela nova ordem.

### **Exemplo de conexão**

Conecte o bloco de pausa entre o botão de pressão e o bloco do motor. O motor CC irá mover-se enquanto estiver ajustado nas configurações do bloco de pausa.

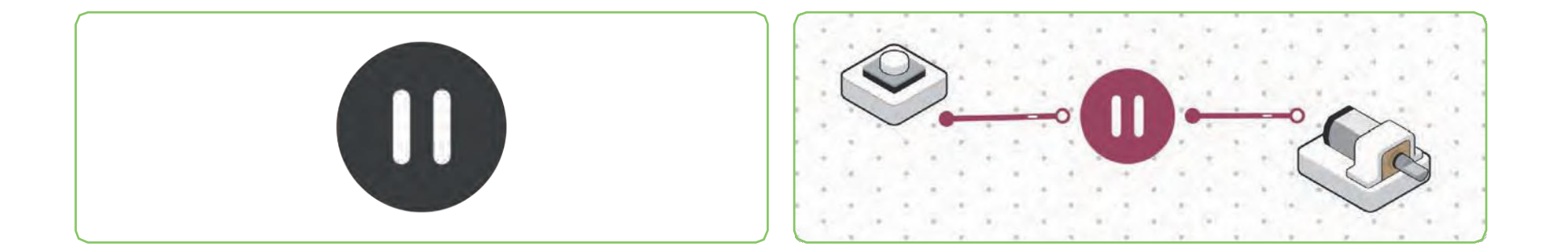

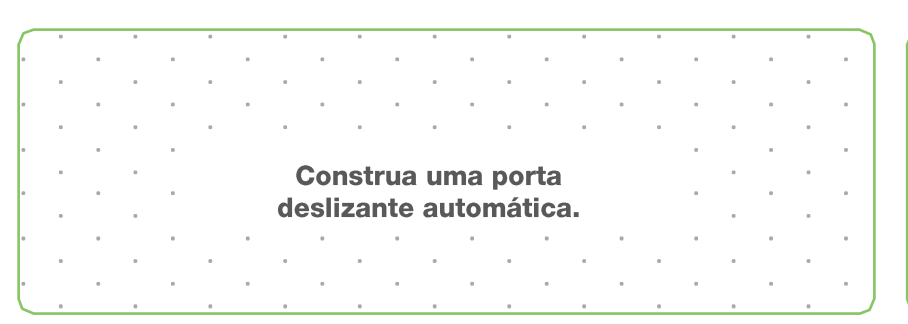

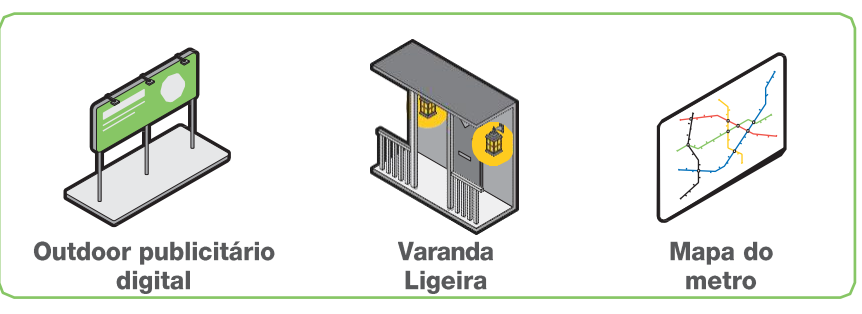

## **Intervalo**

### **Como funciona**

O bloco de intervalo é ativado e desativado em incrementos de tempo fixos (configurável).

### **Exemplo de conexão**

Conecte um bloco de intrevalo entre um toggle e leitor de som. Conecte ainda um botão de pressão ao toggle. Defina o intervalo de tempo para ouvir a reprodução do leitor de som no intervalo especificado.

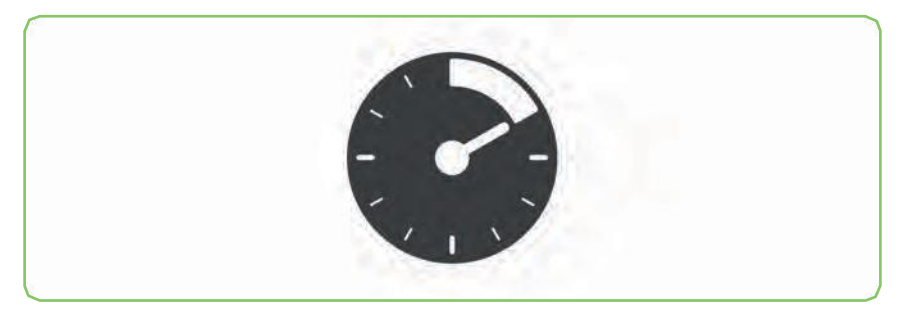

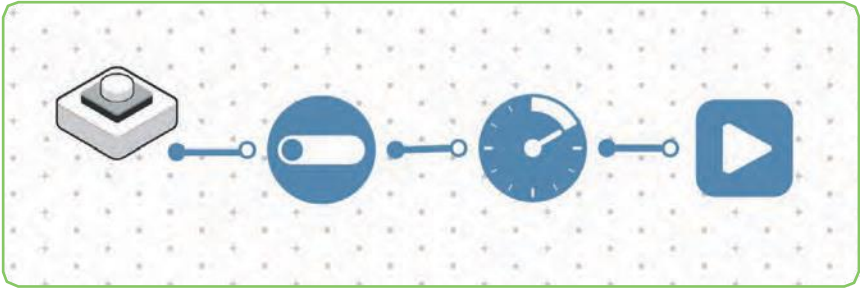

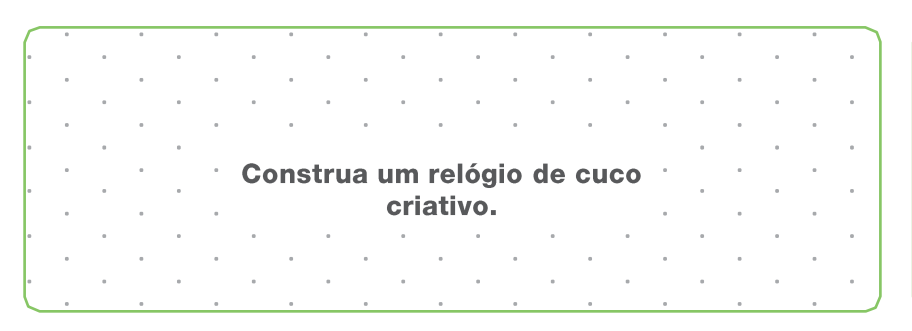

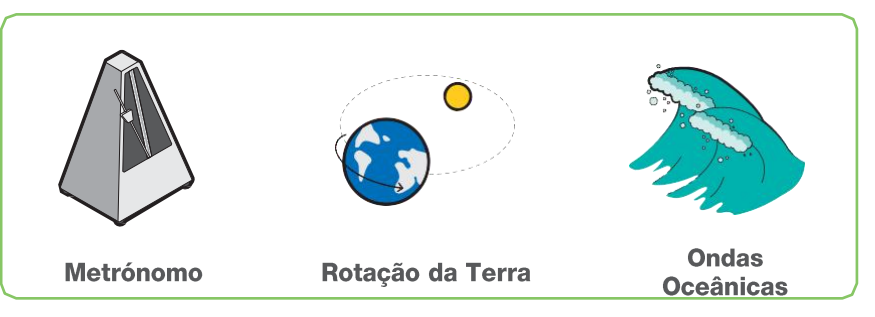

## **Inversor**

### **Como funciona**

O bloco inversor converte qualquer valor que recebe no oposto.

### **Exemplo de conexão**

Conecte o bloco inverso entre o LED RGB e o sensor de luz para criar uma luz inteligente que acende quando está escuro.

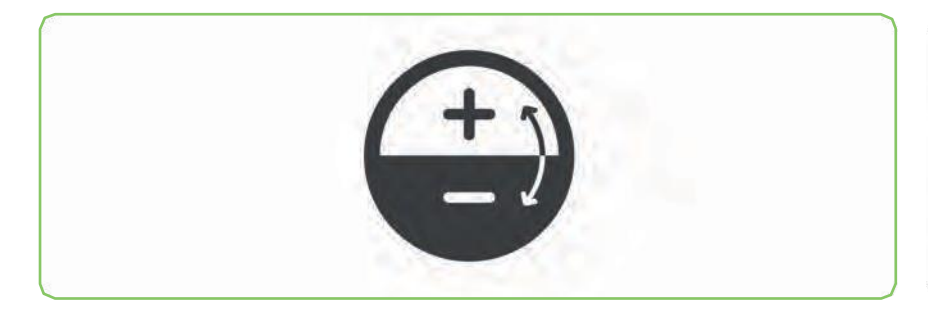

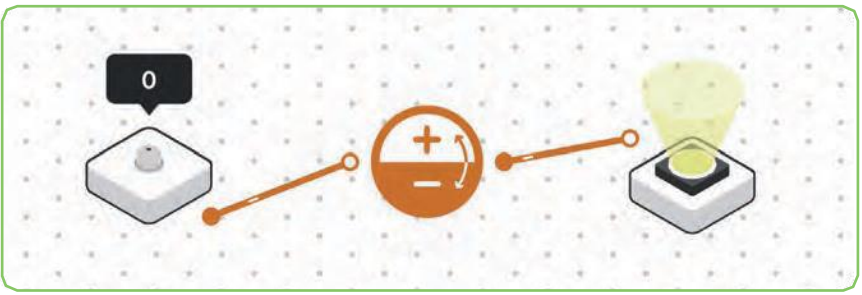

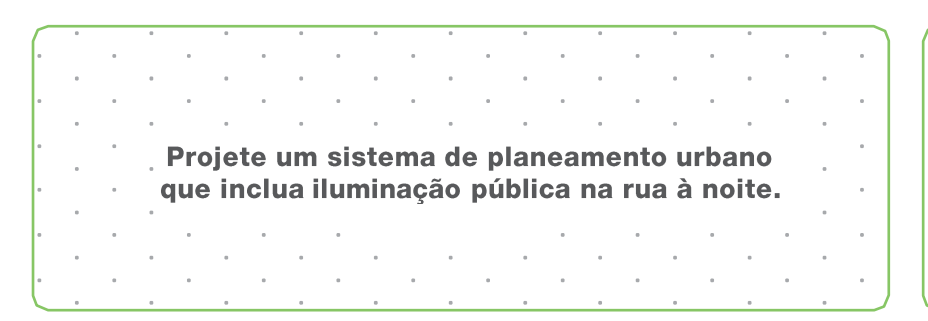

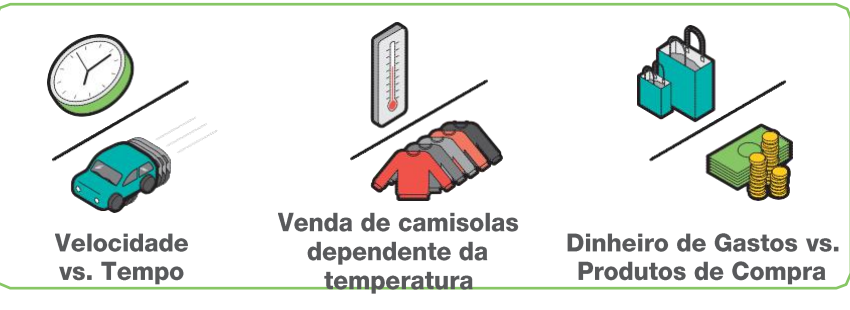

## **Pressionar a tecla**

### **Como funciona**

O bloco de teclas permite usar as teclas do teclado como botões se estiver a utilizar um dispositivo com teclado. Pode ser utilizado com uma chave virtual quando se utiliza um tablet.

### **Exemplo de conexão**

Conecte o botão de teclas ao motor CC para ligá-lo pressionando uma tecla pré-definida.

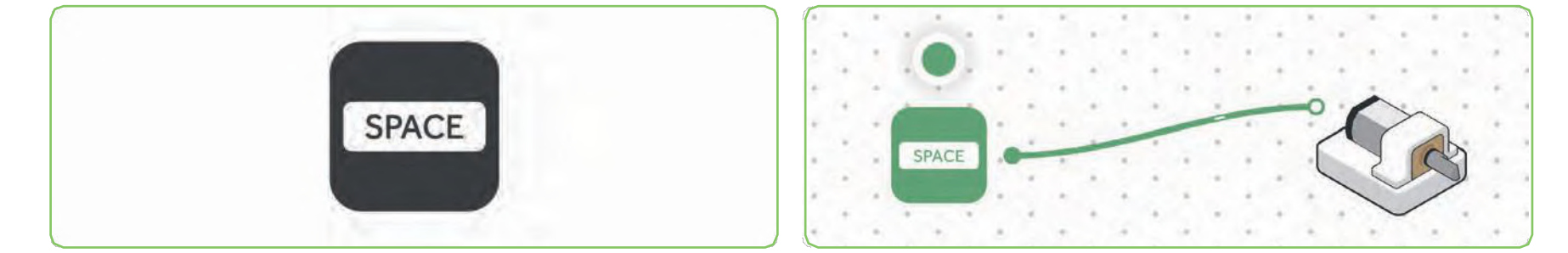

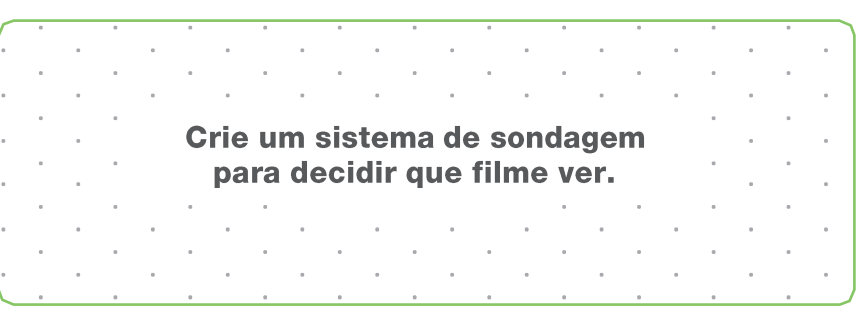

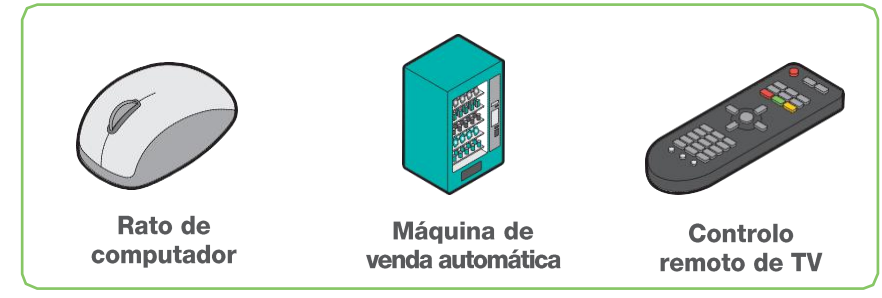

## **Constatações do Registo**

### **Como funciona**

O bloco Logging Findings regista automaticamente dados e informações num log em formato de folha de cálculo que pode ser baixada como arquivo CSV.

### **Exemplo de conexão**

Conecte o bloco Intervalo entre o sensor de temperatura e o bloco Log Findings para registar as mudanças de temperatura ao longo do dia.

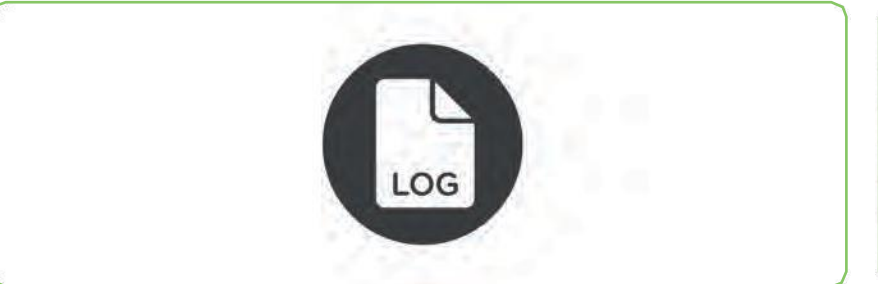

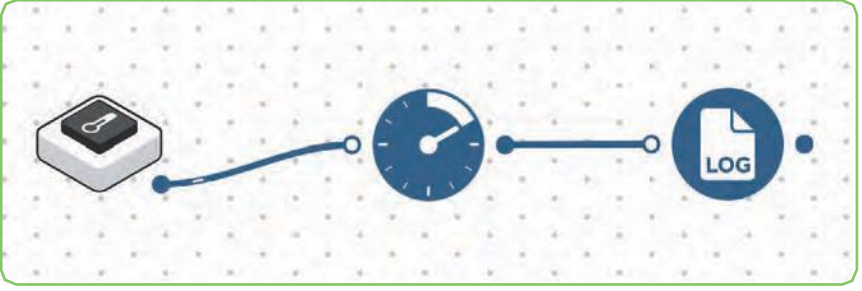

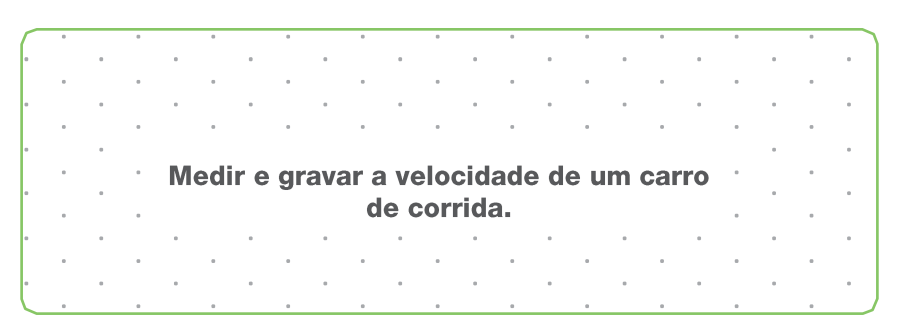

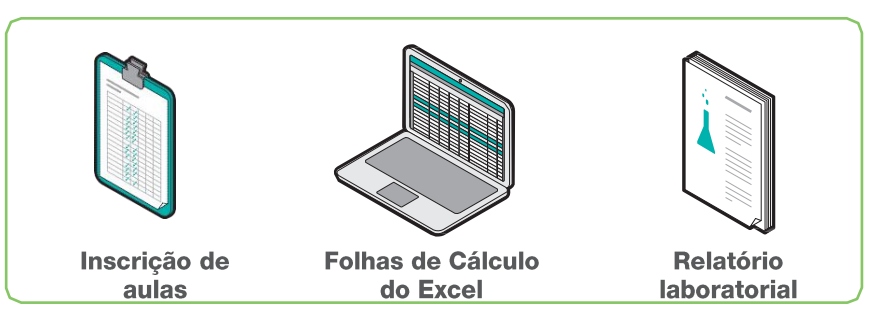

## **Código Morse**

### **Como funciona**

O bloco Código Morse é um sistema de representação de letras; algarismos e sinais de pontuação, através de um sinal codificado enviado de modo intermitente que traduz o texto rececionado para sinais sonoros.

### **Exemplo de conexão**

Conecte o bloco de código Morse entre os blocos de texto e um buzzer para ouvir o sinal sonoro em código Morse.

 $-$  0  $-$ 

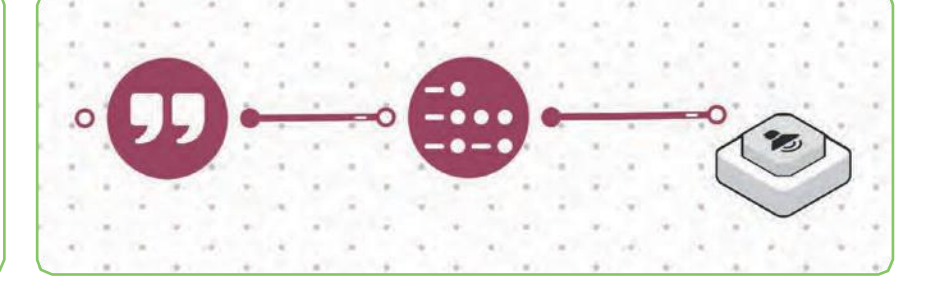

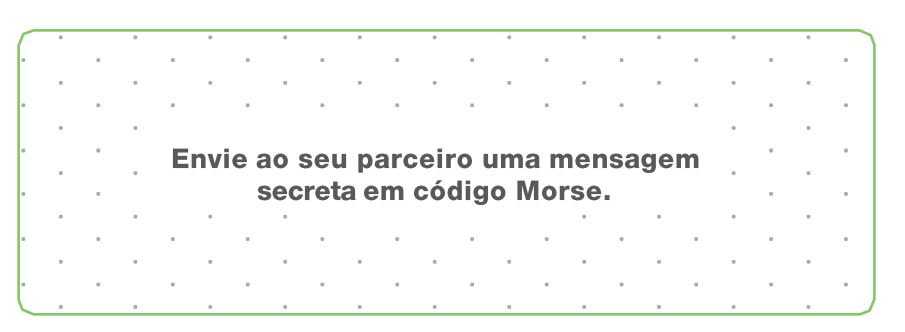

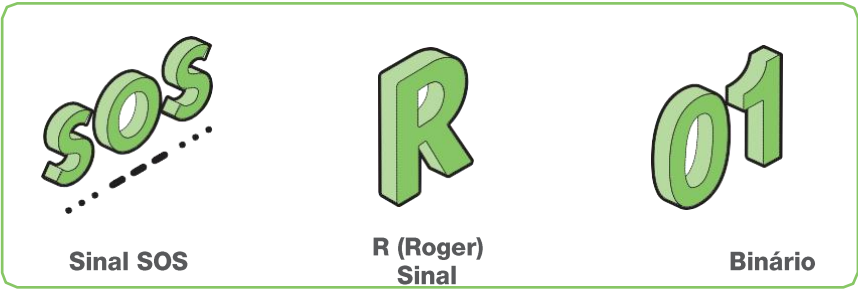

## **Nota**

### **Como funciona**

O bloco teclas de piano envia uma única nota musical para o bloco de toque ligados. Uma entrada numérica selecionará a nota que será tocada.

### **Exemplo de conexão**

Conecte o bloco teclas de piano entre os blocos de Buzzer e Space. Pressione a tecla atribuída ao bloco Space para enviar uma nota musical ao Buzzer.

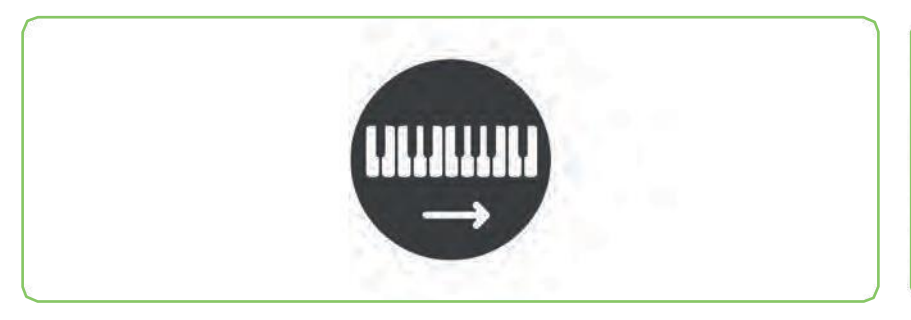

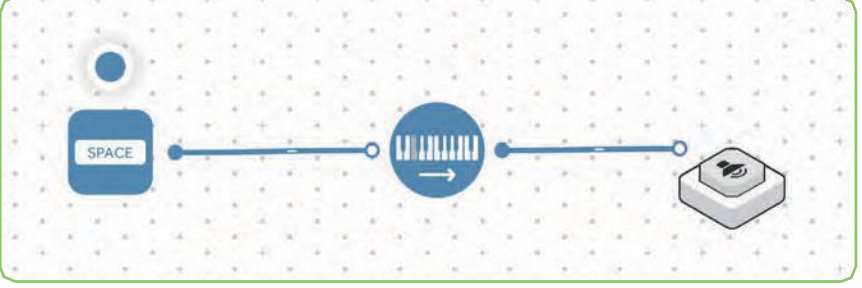

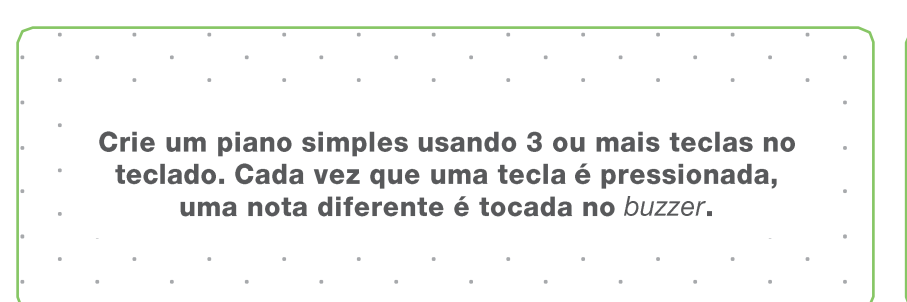

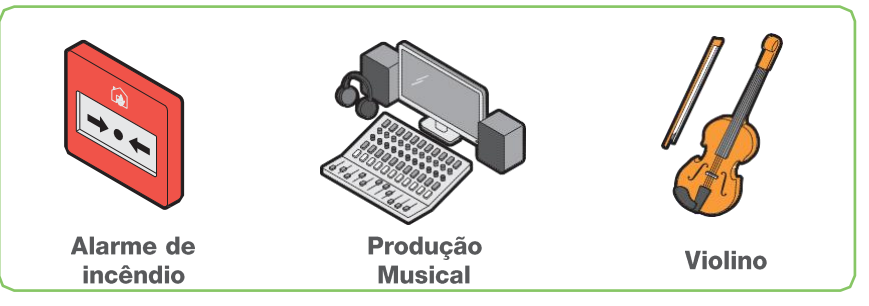

## **Números**

### **Como funciona**

O bloco de números transmite exclusivamente o valor pré-definido.

### **Exemplo de conexão**

Conecte o bloco de números entre os blocos LED RGB e o de Pressão. Ajuste previamente o valor do bloco de números entre 1 e 100.

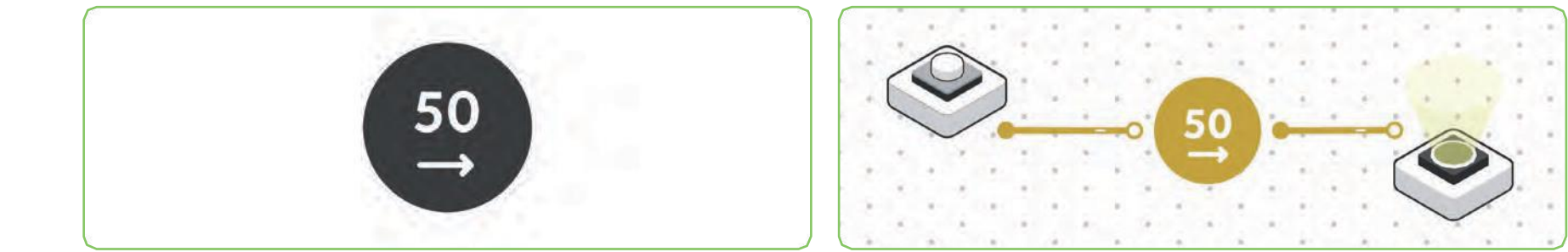

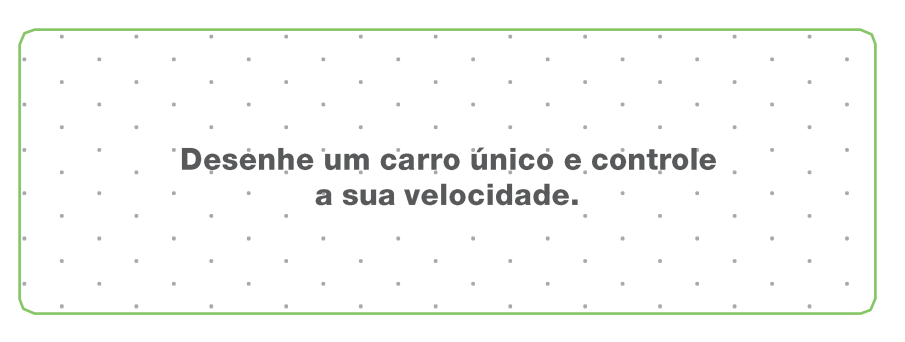

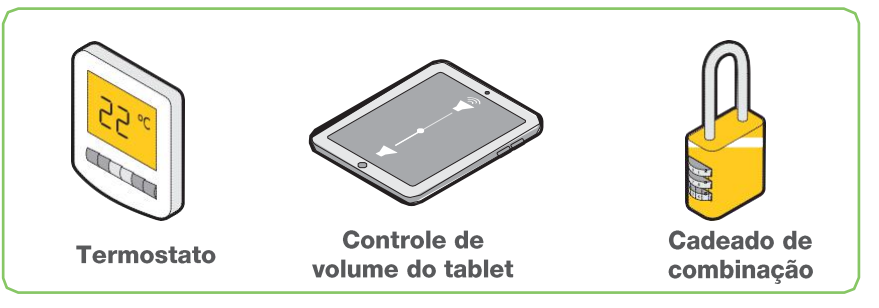

## **Ligar/desligar**

### **Como funciona**

Um bloco on/off interrompe ou não um sinal elétrico. Quando ligado transmite o sinal elétrico. Quando desligado interrompe o sinal elétrico.

### **Exemplo de conexão**

Conecte o botão on/off entre os blocos Sensor de Luz e o LED RGB. Se o valor do sensor de luz for maior que zero. a luz acenderá.

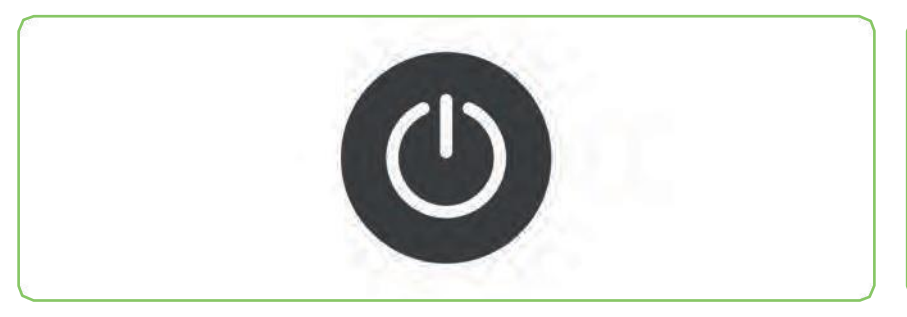

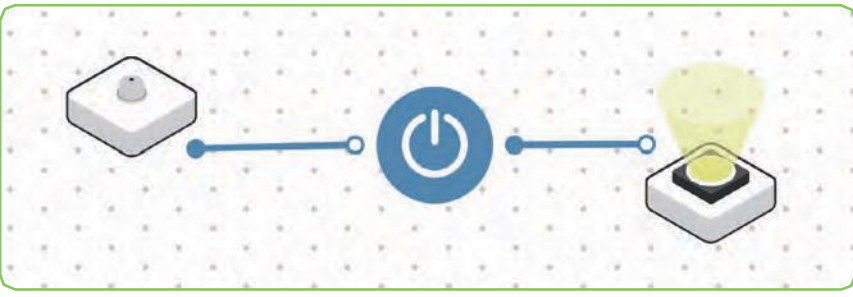

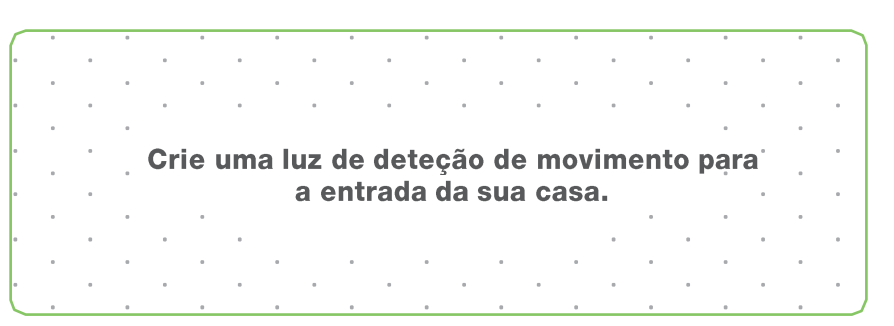

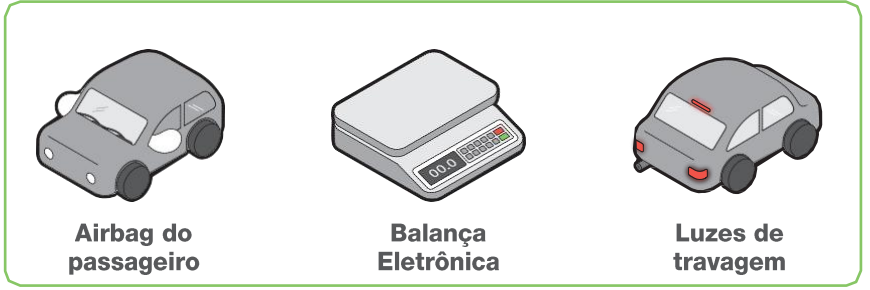

## **Escala**

### **Como funciona**

O bloco de escala reatribui os números dentro de uma faixa configurada para outra faixa de 0-100. Por exemplo, um valor de entrada de 10 dentro de um intervalo de 0-50 seria 20 quando reatribuído a um intervalo de 0-100.

### **Exemplo de conexão**

Conecte o sensor de pressão entre o bloco de equilíbrio e um LED RGB. Edite o intervalo para 30-60. Quando pressionar o sensor de pressão, a luz mudará dependendo se está abaixo, dentro ou acima da faixa.

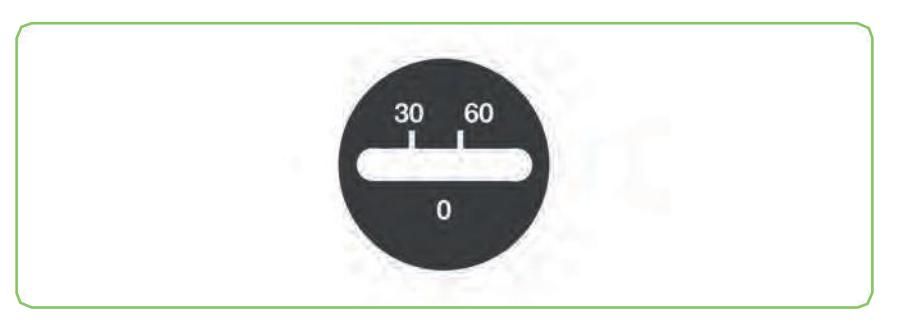

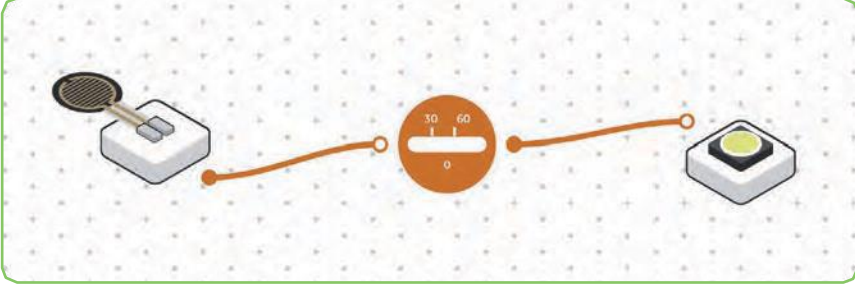

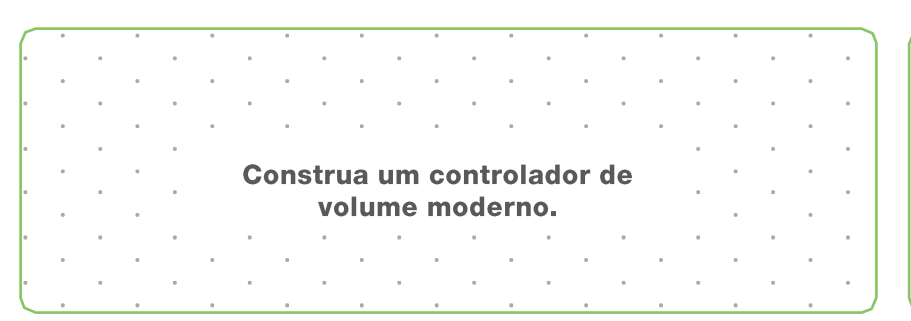

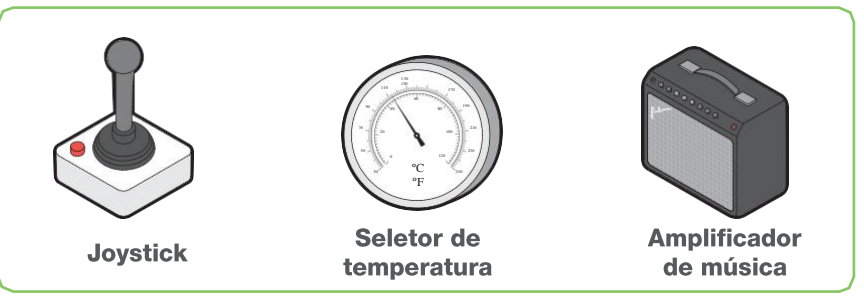

## **Sequenciador**

### **Como funciona**

O bloco sequenciador permite-lhe compor uma série de notas musicais juntos numa ordem específica para criar uma melodia.

### **Exemplo de conexão**

Conecte o botão sequenciador entre os blocos botão de pressão e Buzzer. Selecione uma sequência de notas. Mantenha premido o botão de pressão para tocar a melodia.

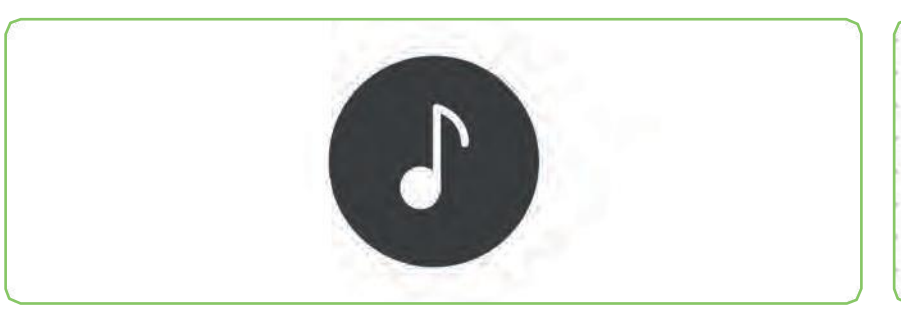

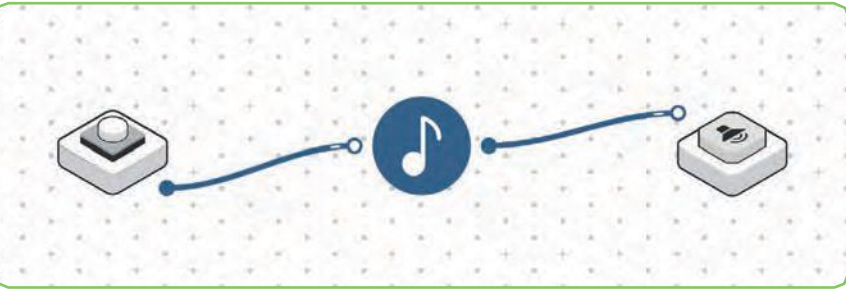

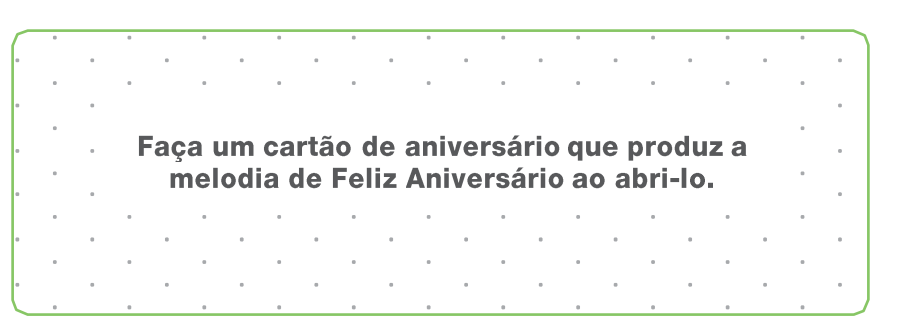

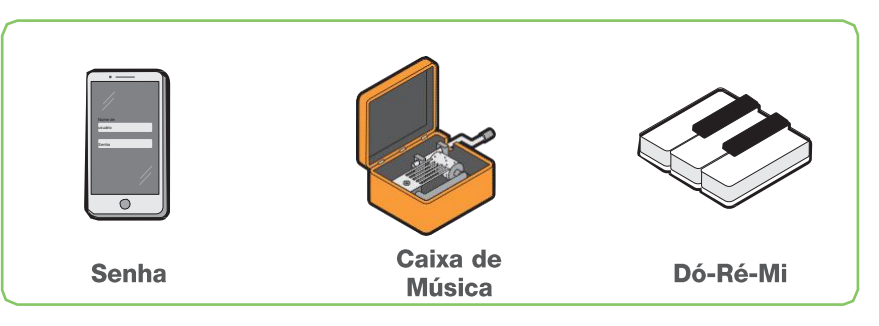

## **Leitor de Som**

### **Como funciona**

O bloco Leitor de Som permite selecionar um arquivo de áudio para reproduzi-lo. Quando recebe um sinal, produz som.

### **Exemplo de conexão**

Conecte um botão de Pressão ao botão de Leitor de Som para reproduzir o seu favorito tom musical.

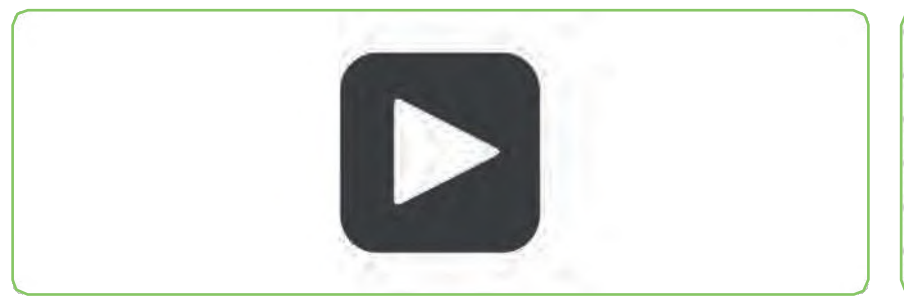

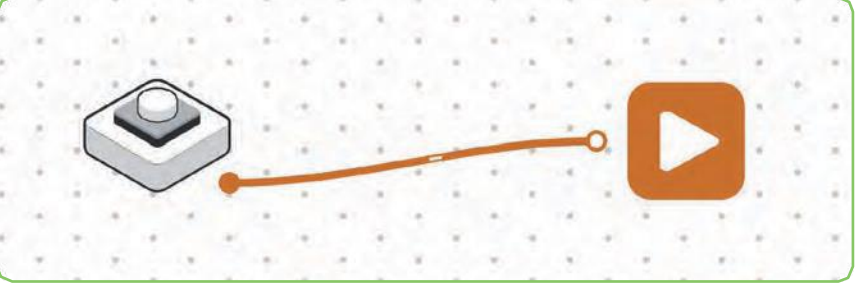

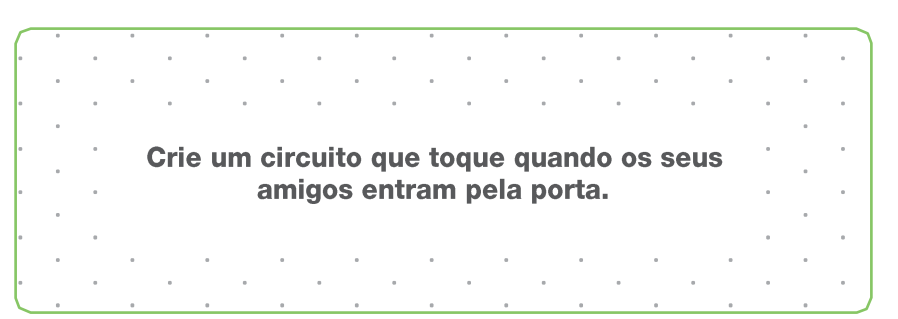

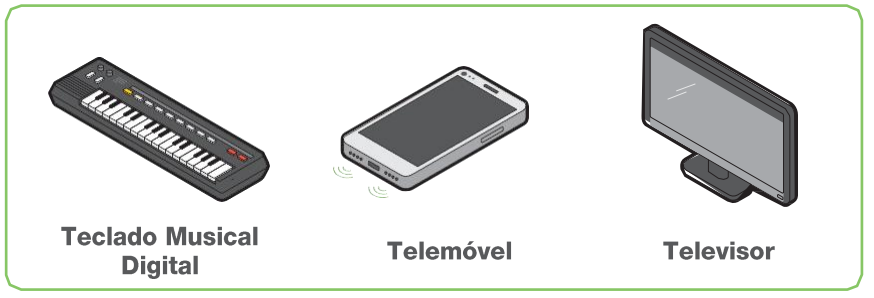

## **Interruptor**

### **Como funciona**

O bloco Switch funciona como uma porta que permite que a informação seja passada ou não. Se a condição for verdadeira, poderá passar um sinal elétrico através de outro componente.

### **Exemplo de conexão**

Conecte dois botões a um bloco Switch e o bloco Switch a um LED RGB. Nas configurações do Switch, atribua um botão como entrada. Este botão irá completar o circuito, permitindo que o outro botão acenda a luz.

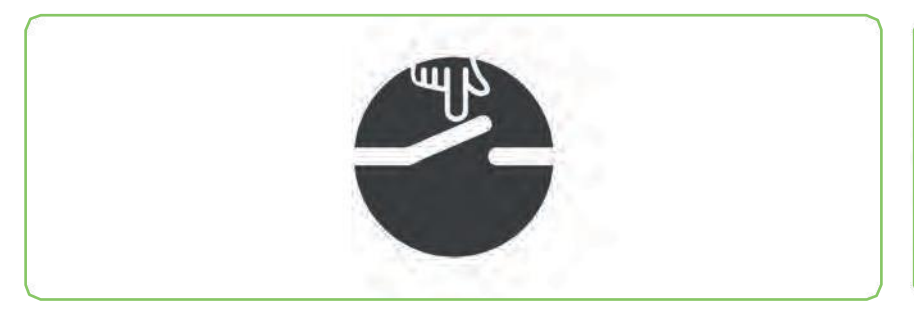

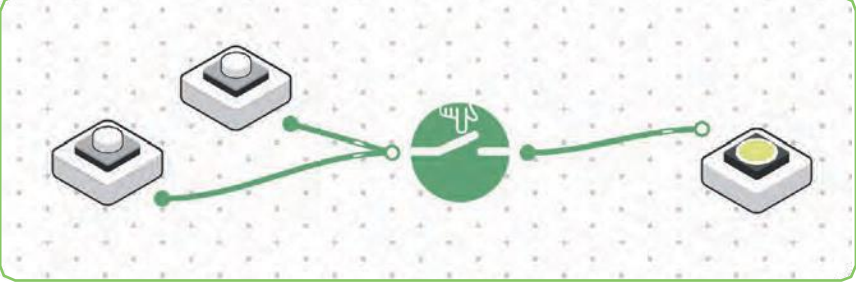

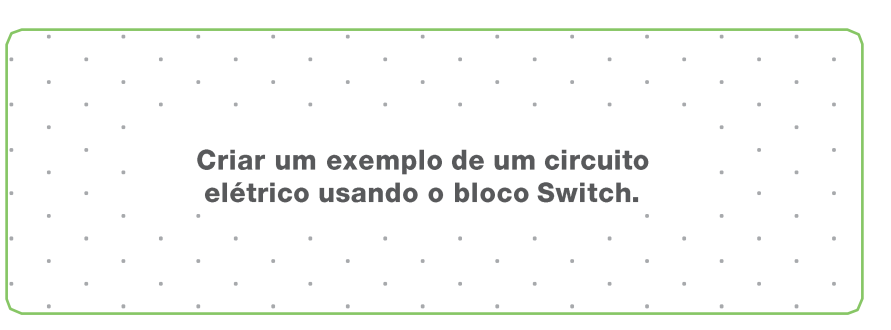

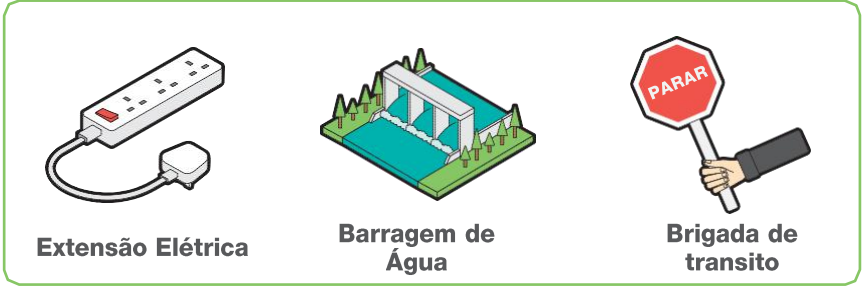

## **Direção do interruptor**

### **Como funciona**

O bloco botão de direção permite inverter o sentido de rotação do motor CC.

### **Exemplo de conexão**

Ligue um botão ao motor CC. Conecte o botão ao endereço do painel e, em seguida, o bloco de endereço do painel de distribuição de volta ao motor CC. Quando o botão é pressionado, o motor CC muda de direção.

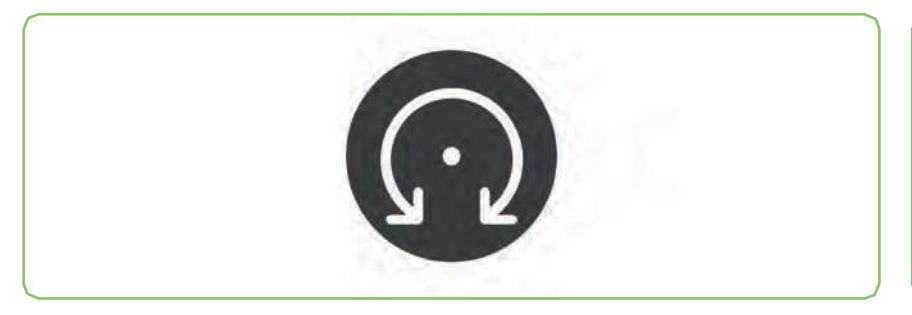

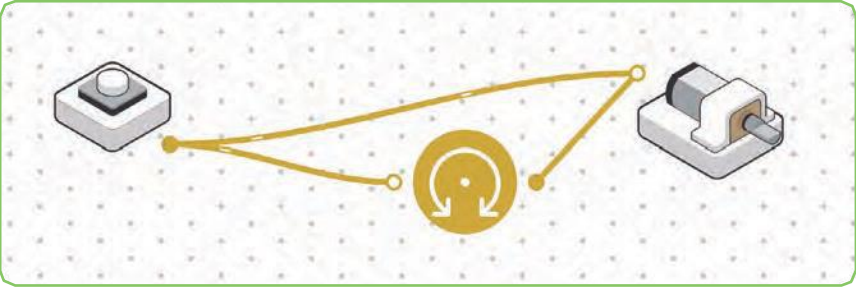

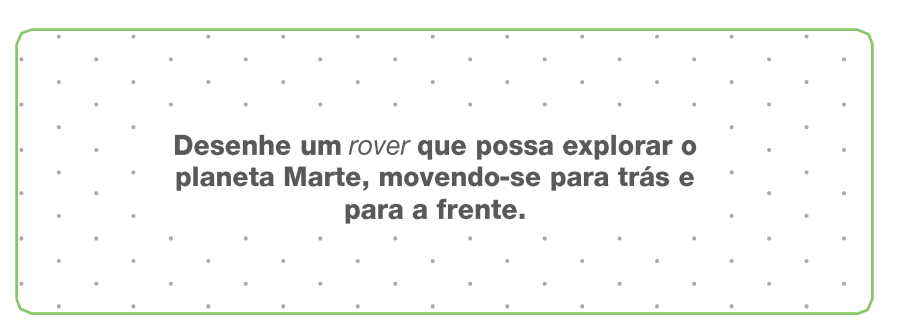

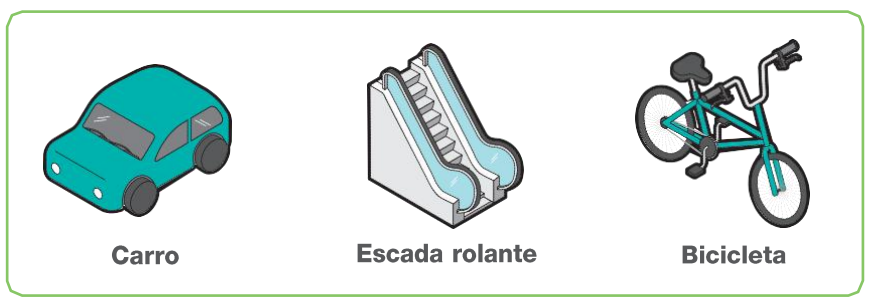

## **Limiar**

### **Como funciona**

O bloco de limiar (ponto que constitui um limite) envia um sinal quando uma entrada ultrapassa o valor previamente definido entre 0 e 100.

### **Exemplo de conexão**

Conecte o bloco limiar entre os blocos sensor de luz e o LED RGB. Defina o valor do limiar para ligar e desligar a luz.

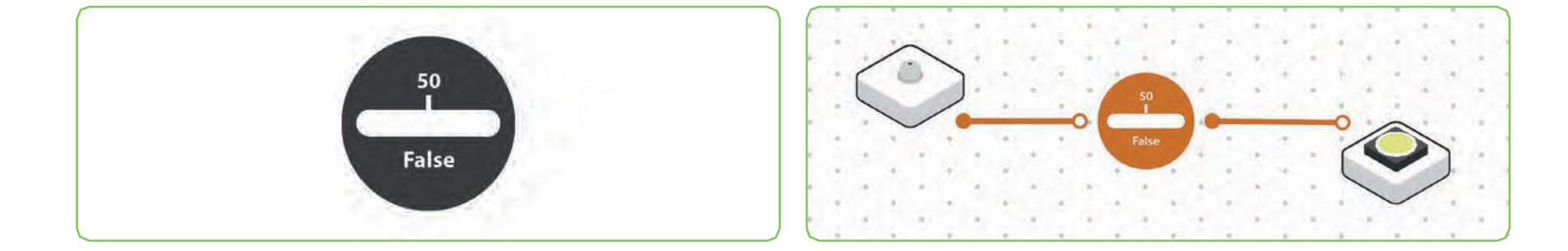

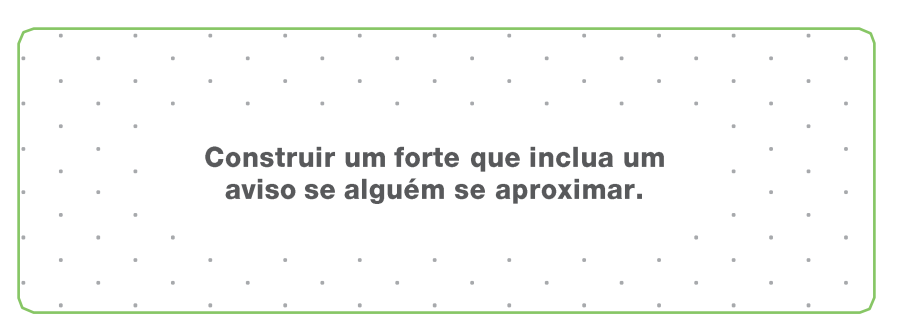

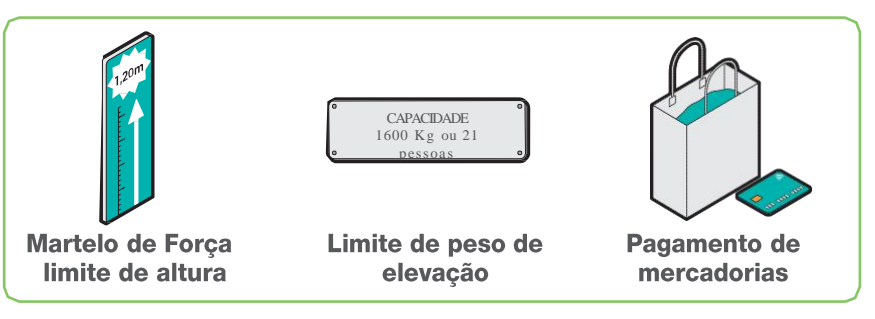

## **Time Trigger**

### **Como funciona**

O bloco Time Trigger ativa os blocos conectados na data e hora previamente definida.

### **Exemplo de conexão**

Ligue um timer trigger a um leitor de som. Ajuste o disparador do tempo selecionando uma data/hora futura e aguarde até ouvir o som nessa altura.

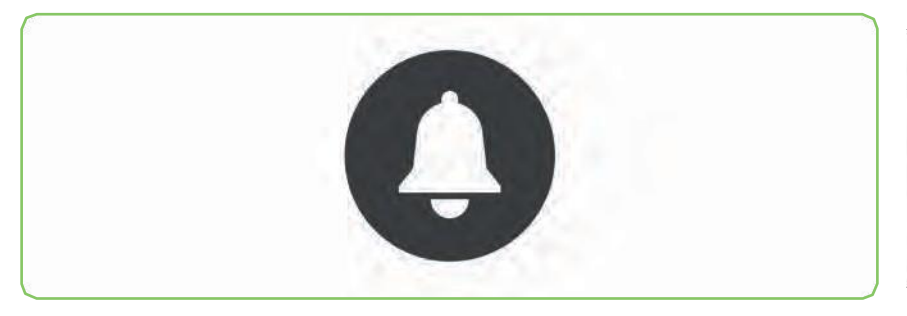

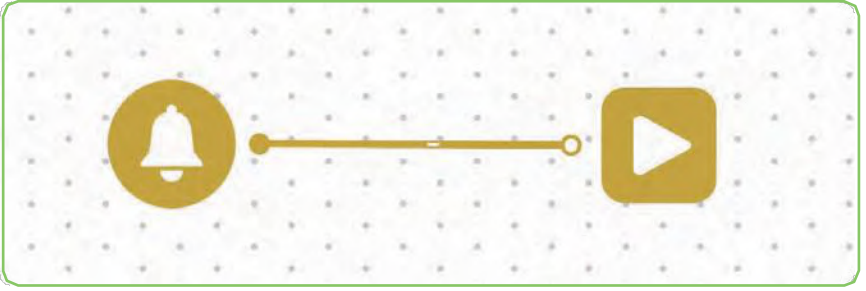

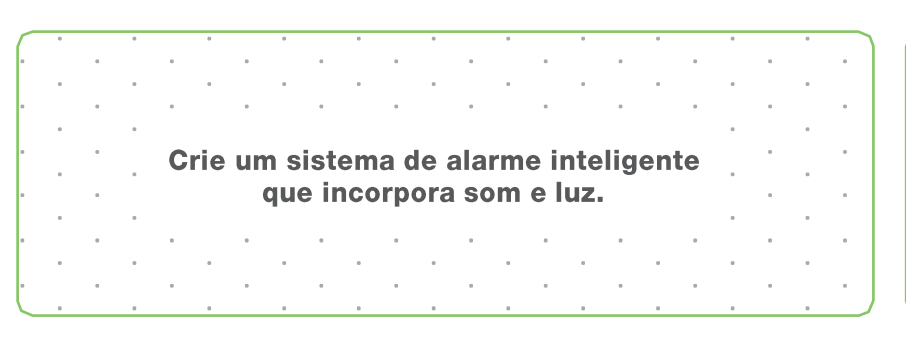

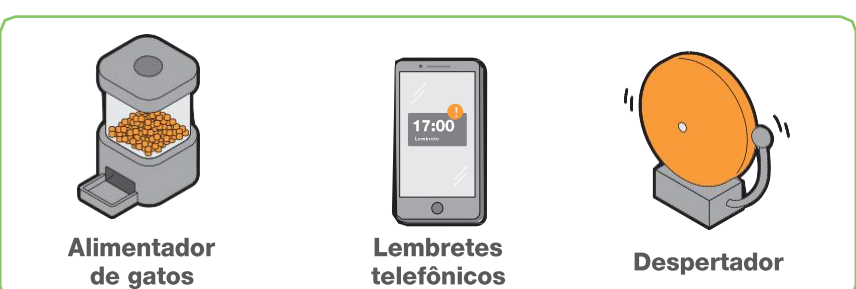

## **Interruptor**

### **Como funciona**

O toggle é um interruptor simples que liga e desliga. Um elemento de interação gráfica do software.

### **Exemplo de conexão**

Conecte o bloco toggle entre o botão de pressão e o LED RGB. Isso permitirá que a luz permaneça acesa ou apagada sem a necessidade de pressionar e segurar o botão continuamente.

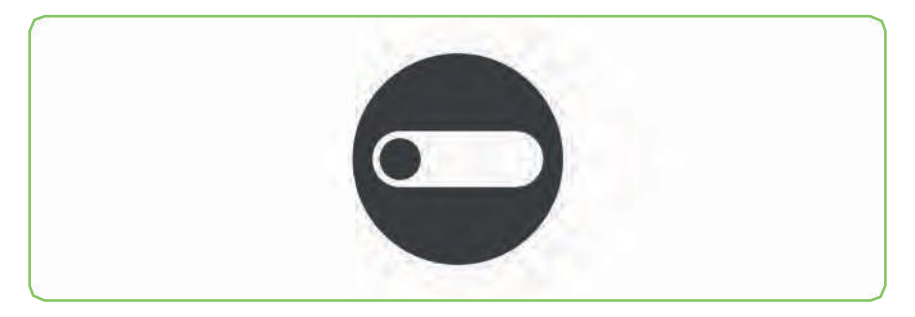

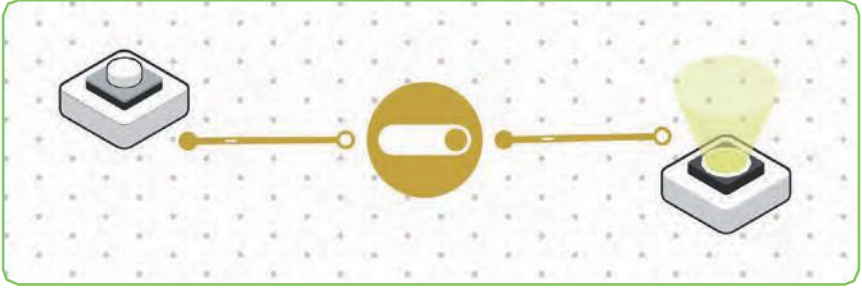

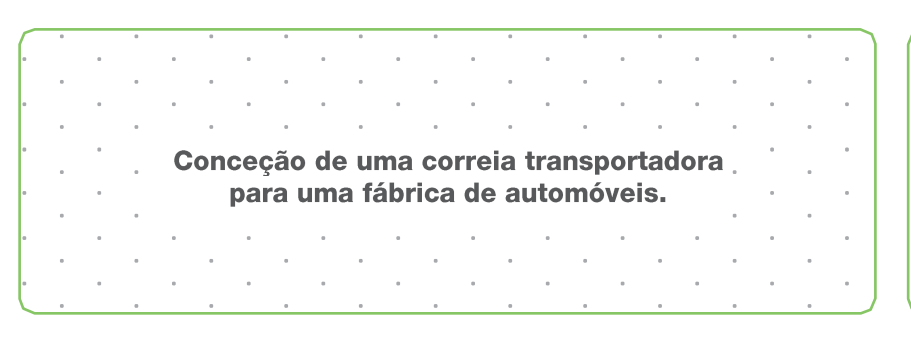

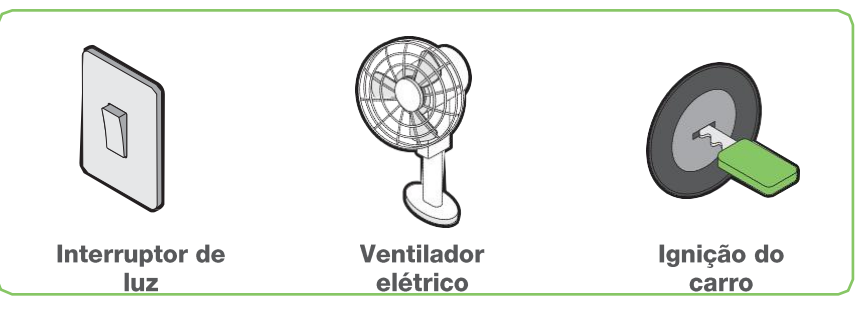

### **Como funciona**

O bloco AND é uma porta lógica que é ativada quando todas as entradas estão ativas.

### **Exemplo de conexão**

Conecte um bloco AND a um Potenciómetro e a um botão de pressão. Lique o bloco AND a um leitor de som. O som só será reproduzido quando ambos os blocos estiverem ativos.

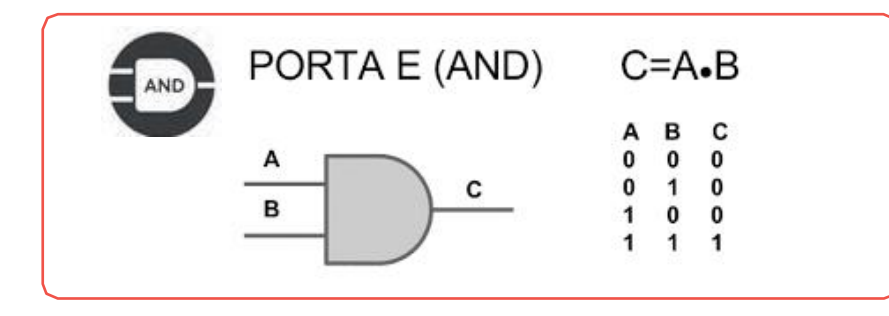

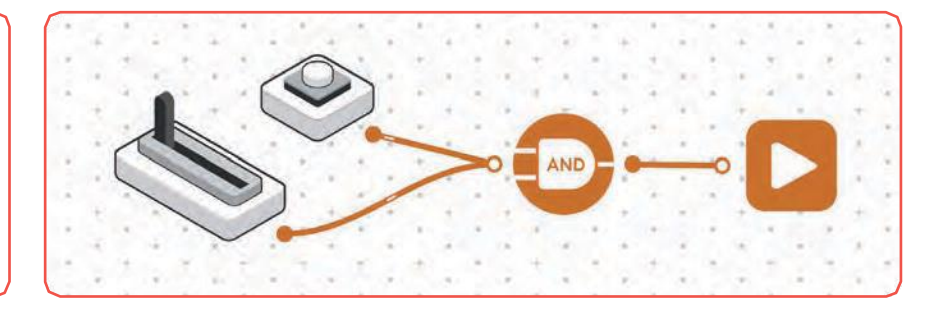

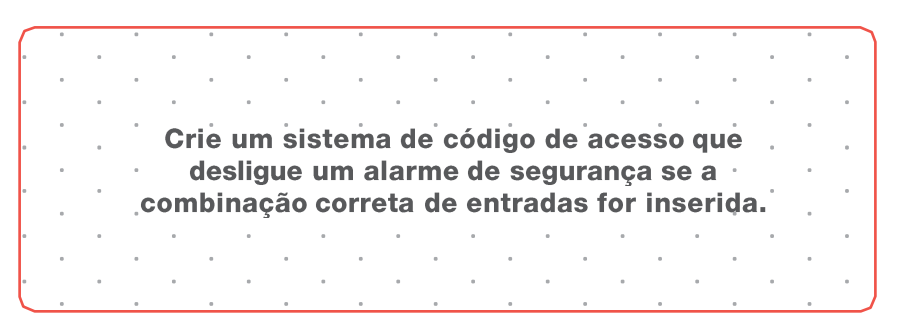

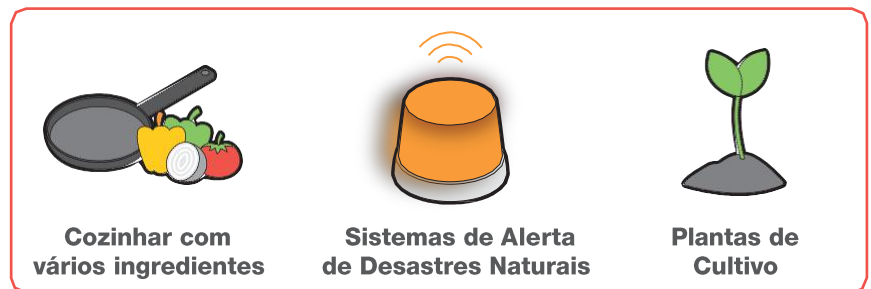

### **Como funciona**

O bloco OR é uma porta lógica que é ativada quando qualquer entrada está ativa (uma ou mais).

### **Exemplo de conexão**

Conecte um sensor de luz a dois blocos de comparação (um < 20 e o outro > 80), e estes a um bloco OR. Por fim, ligue o bloco OR a um LED RGB. Se a leitura no sensor de luz for <20 ou >80, a luz do LED acende-se.

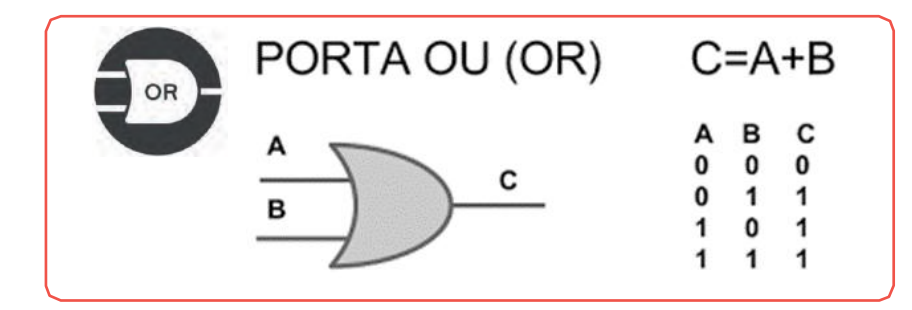

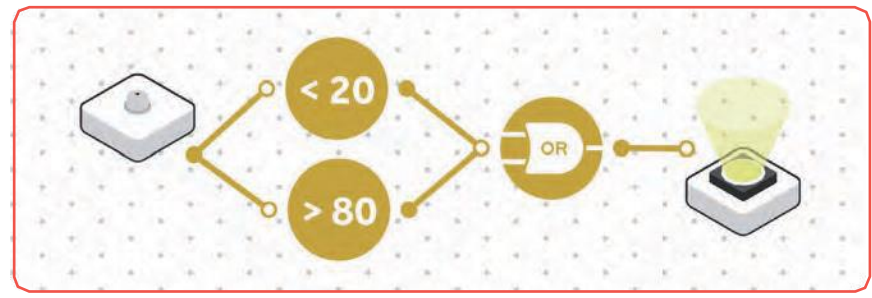

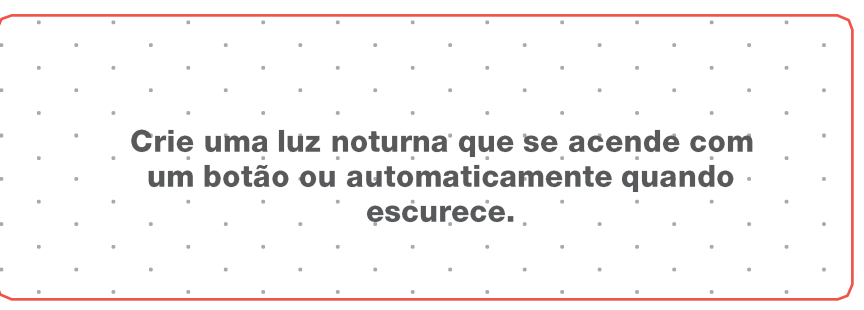

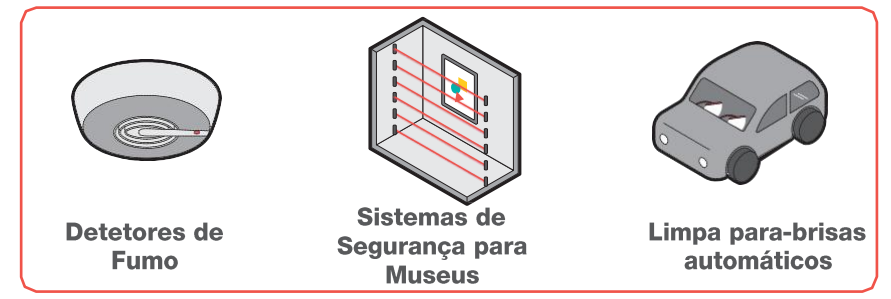

### **Como funciona**

O bloco NOR é uma porta lógica que se ativa somente quando não há entradas ativas, ou seja, quando ambos A e B são falsos.

### **Exemplo de conexão**

Conecte em paralelo dois sensores de luz e dois de limite e lique-os a um bloco NOR. Este terá de estar ligado a um LED RGB. Se ambos os limites estiverem mais escuros do que os valores previamente definido, a luz do LED acende-se.

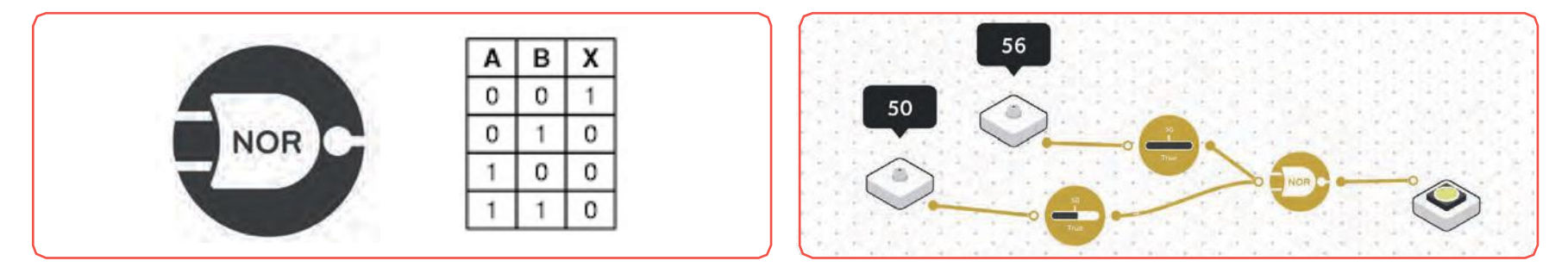

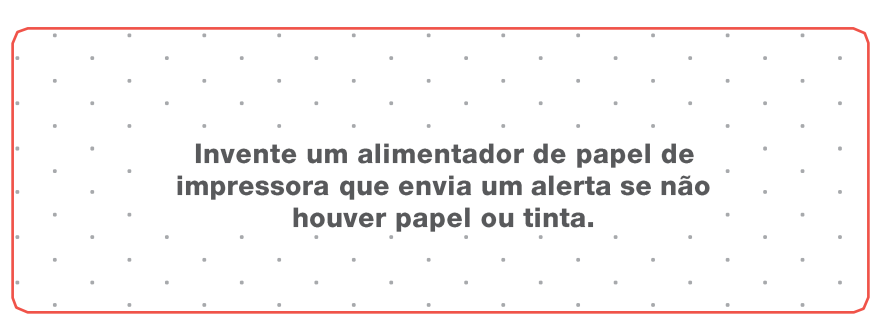

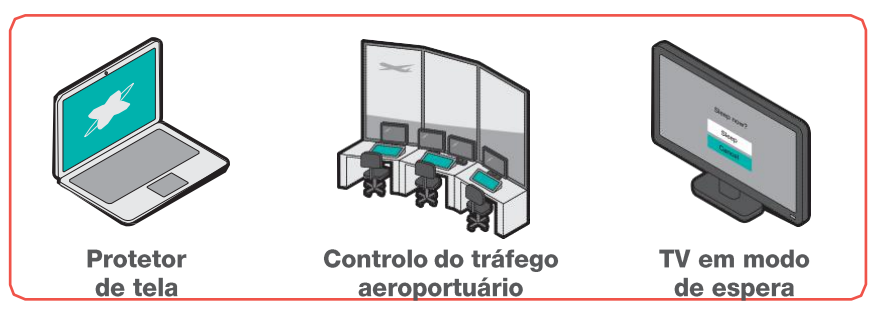

### **Como funciona**

O bloco XOR é uma porta lógica que se ativa somente quando uma das entradas é verdadeiras e a outra é falsa. ou seja, quando X é verdadeiro e Y é falso ou vice-versa.

### **Exemplo de conexão**

Conecte em paralelo dois blocos de teclas ao bloco XOR e o bloco XOR a um LED RGB. A luz só se acenderá quando uma das entradas for verdadeira e a outra falsa.

Y x X⊕Y  $\Omega$ 0 0 0  $\mathbf{1}$  $\mathbf 1$ 1 0  $\mathbf 1$ 1 1 0

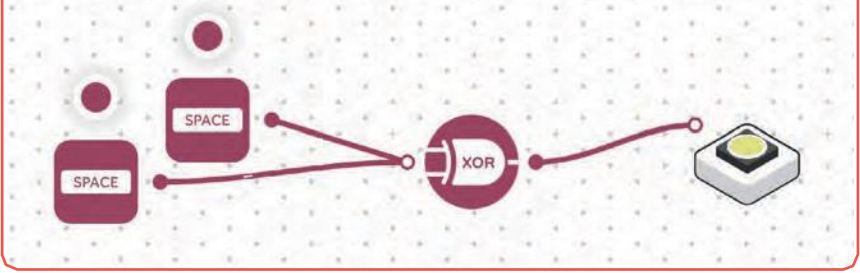

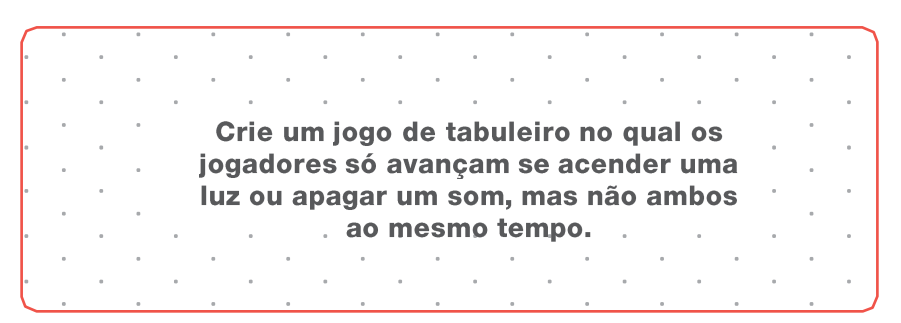

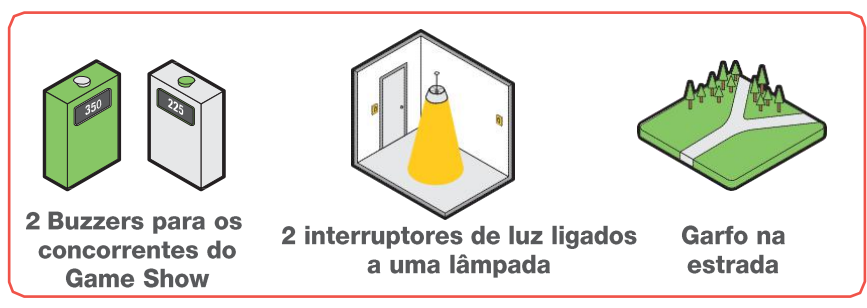